# Как правильно сформировать GS1 **DataMatrix**

Последние изменения: 2024-03-26

Формирование корректного GS1 DataMatrix для молочной продукции

Формирование корректного GS1 DataMatrix для шин и покрышек

Для маркировки товаров используется штрихкод GS1 DataMatrix. Он позволяет кодировать идентификационные ключи системы GS1, а также любую дополнительную информацию о товаре (вес, срок годности, номер серии, номер партии, дата изготовления).

С введением в РФ обязательной маркировки — формировать, печатать и проверять коды GS1 DataMatrix должна научиться практически каждая организация.

### Как правильно сформировать GS1 DataMatrix

В состав GS1 DataMatrix обязательно входят следующие элементы:

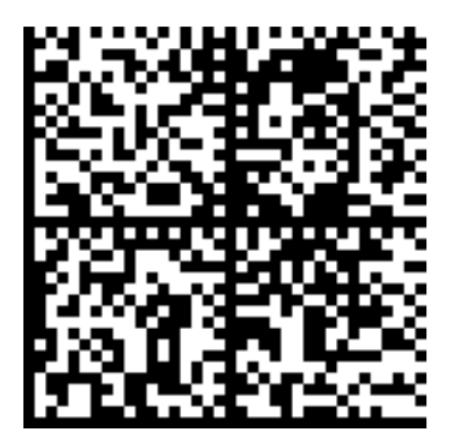

<mark><FNC1></mark>0104650075195017<mark>21</mark>Z'%+\*r\_(()"'L<mark><GS>91</mark>TEST<mark><GS>P#</mark>dGVzdARbyfJOm1B1r1+Srw7F3Xc3hRKHDPUUcaGh2k=

- 1. Байт со значением 232 (функциональный знак FNC1).
- 2. (01) Код продукта (он же GTIN), 14 символов.
- 3. (21) Серийный номер, 13 символов.
- 4. ASCII 29 (разделитель групп данных, функциональный знак GS).
- 5. (91) Ключ проверки, 4 символа.
- 6. ASCII 29 (разделитель групп данных, функциональный знак GS).
- 7. (92) Код проверки. 44 символа.

Идентификаторы применения ((01), (21), (91)) указаны в скобках только для удобства чтения человеком. При формировании данных для печати штрихкода GS1 DataMatrix идентификаторы применения вставляются в код маркировки без скобок.

Функциональные знаки FNC1 и GS в данном случае являются всего-лишь визуальным представлением реальных функциональных знаков. В таблице символов им не соответствуют какие-либо буквы или знаки, т.к. они являются непечатаемыми. Поэтому в строке кода маркировки, и тем более в данных штрихкода, они выглядят совсем не так (часто не отображаются вообще).

Поэтому очень важно понять, как правильно вставлять в последовательность данных кода маркировки эти символы, ведь без них он будет читаться некорректно.

#### Как правильно добавить FNC1 в последовательность данных

**FNC1** — это специальный символ, который указывает, что закодированная последовательность является штрихкодом GS1. Именно он отличает DataMatrix от GS1 DataMatrix, который содержит идентификаторы применения GS1.В случае отсутствия этого символа технические средства не распознают код правильно и не смогут его корректно обработать.

Байт FNC1 находится в начале кодируемого штрихкода, но не является частью кодируемой последовательности.

В большинстве генераторов штрихкодов в качестве FNC1 используются специальные знаки (\F, \$ 1 и т. п.), которые необходимо вручную вставлять в начало строки формируемого штрихкода. В некоторых программах они добавляются автоматически, если вы ранее выбрали тип создаваемого штрихкода GS1 DataMatrix. В этом случае бесполезно пытаться самостоятельно добавлять что-либо в начало кодируемой последовательности, нужно читать документацию по программе, формирующей штрихкод.

В некоторых библиотеках (dll, jar) в качестве FNC1 будет использоваться какой-то флаг или другая настройка. В этом случае также бесполезно пытаться что-то добавлять в начало кодируемой последовательности, нужно читать документацию по библиотеке.

#### Как правильно добавить GS1 в последовательность данных

**GS** (разделитель групп) — это специальный управляющий знак в символике GS1 DataMatrix, который используется для отделения одного поля от другого (как в данных в самом штрихкоде, так и в строке отсканированного штрихкода). GS не нужно использовать после каждого поля в штрихкоде. GS1 DataMatrix Guideline содержит список идентификаторов полей фиксированной длины, после которых знак GS не используется. Обычно в последовательность штрихкода добавляется только 2 знака GS.

Добавление GS в последовательность данных, как и в случае с FNC1, зависит от того, какое ПО используется для формирования штрихкода. Может использоваться какая-либо управляющая последовательность (обычно описана в документации), либо разделитель полей GS может передаваться как ASCII символ с кодом 29 (десятичное значение), 1D (шестнадцатеричное). Печатного представления этот символ обычно не имеет. GS нужно добавить после поля с идентификатором 21 и после поля с идентификатором 91.

#### Пример добавления FNC1 и разделителей в последовательность данных

В бесплатном онлайн-генераторе штрихкодов необходимо самостоятельно добавить в последовательность данных символы \F (в качестве FNC1) и \x1D (в качестве GS1).

**Было:** 010465007519501721Z'%+\*r\_(()"'L91TEST92dGVzdARbyfJOm1B1r1+Srw7F3Xc3hR KHDPUUcaGJh2k=

**Стало:** \F010465007519501721Z'%+\*r\_(()"'L\x1D91TEST\x1D92dGVzdARbyfJOm1B1r1+Srw 7F3Xc3hRKHDPUUcaGJh2k=

Сформированный код GS1 DataMatrix можно проверить с помощью специального приложения «Чекмарк». Если он был сформирован верно, на экране появится следующее сообщение:

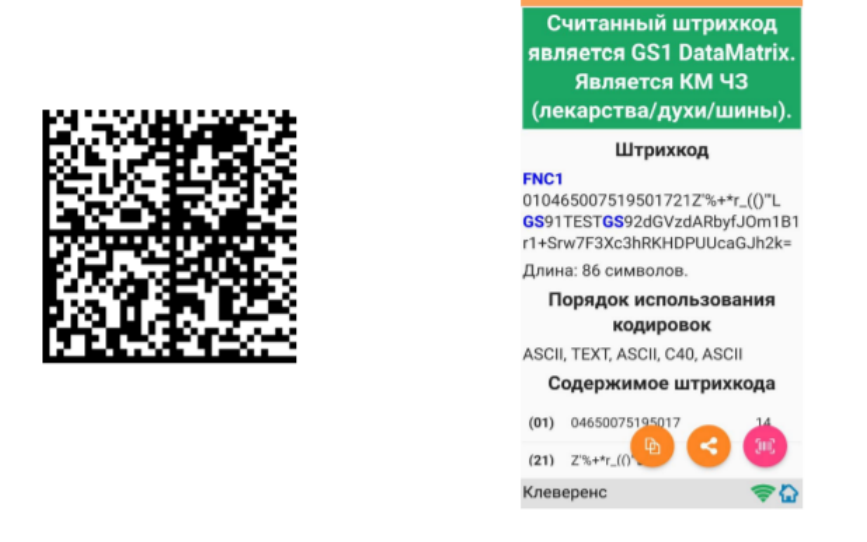

В противном случае приложение сообщит вам, где была допущена ошибка при формировании GS1 DataMatrix.

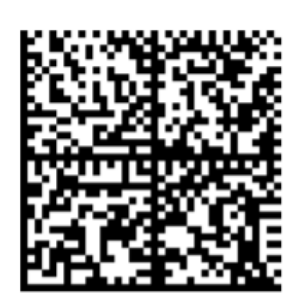

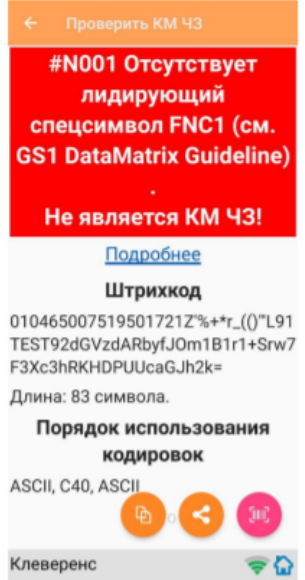

### Основные ошибки, которые допускаются при формировании DataMatrix

- 1. в начале последовательности отсутствует FNC1 (1 специальный символ);
- 2. вместо спецсимвола FNC1 в начале вставлен текст «FNC1» (4 символа);
- 3. вместо спецсимвола FNC1 в начале вставлен GS (должен быть только FNC1 !!!);
- 4. не вставлены разделители групп данных после полей переменной длины (например, после серийного номера);
- 5. разделители групп данных вставлены не туда, где они должны быть (например, после поля (01) GTIN, которое имеет фиксированную длину и не требует в конце разделителя);
- 6. вместо спецсимвола GS вставлен текст «GS»;
- 7. используются программы или алгоритмы для печати, которые непоправимо искажают информацию (например, удаляют из кода символы, которые они считают лишними. Зачастую это арифметические символы, скобки и т. п.).

Подробнее читайте статью «Возможные ошибки в штрихкодах DataMatrix и GS1-128».

### Не нашли что искали?

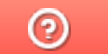

## Структура таблицы «БизнесПроцессы» в Mobile SMARTS

Последние изменения: 2024-03-26

В продуктах «Магазин 15» и «Склад 15» реализован функционал для выгрузки таблицы «БизнесПроцессы» из учетной системы или файлов справочников на ТСД.

Выгруженная таблица «БизнесПроцессы» позволяет выбирать на ТСД бизнес-процесс, по которому будет проводиться дальнейшая работа в документе. В документ запишется уникальный ID бизнес-процесса, по которому будет произведена загрузка документа в учетную программу после завершения работы на ТСД.

Процесс настройки выгрузки справочника «БизнесПроцессы» на ТСД и сама выгрузка описаны в статье «Обмен справочниками между 1С и ТСД ».

Ниже приведено описание полей справочника «БизнесПроцессы».

**Таблица «БизнесПроцессы»**

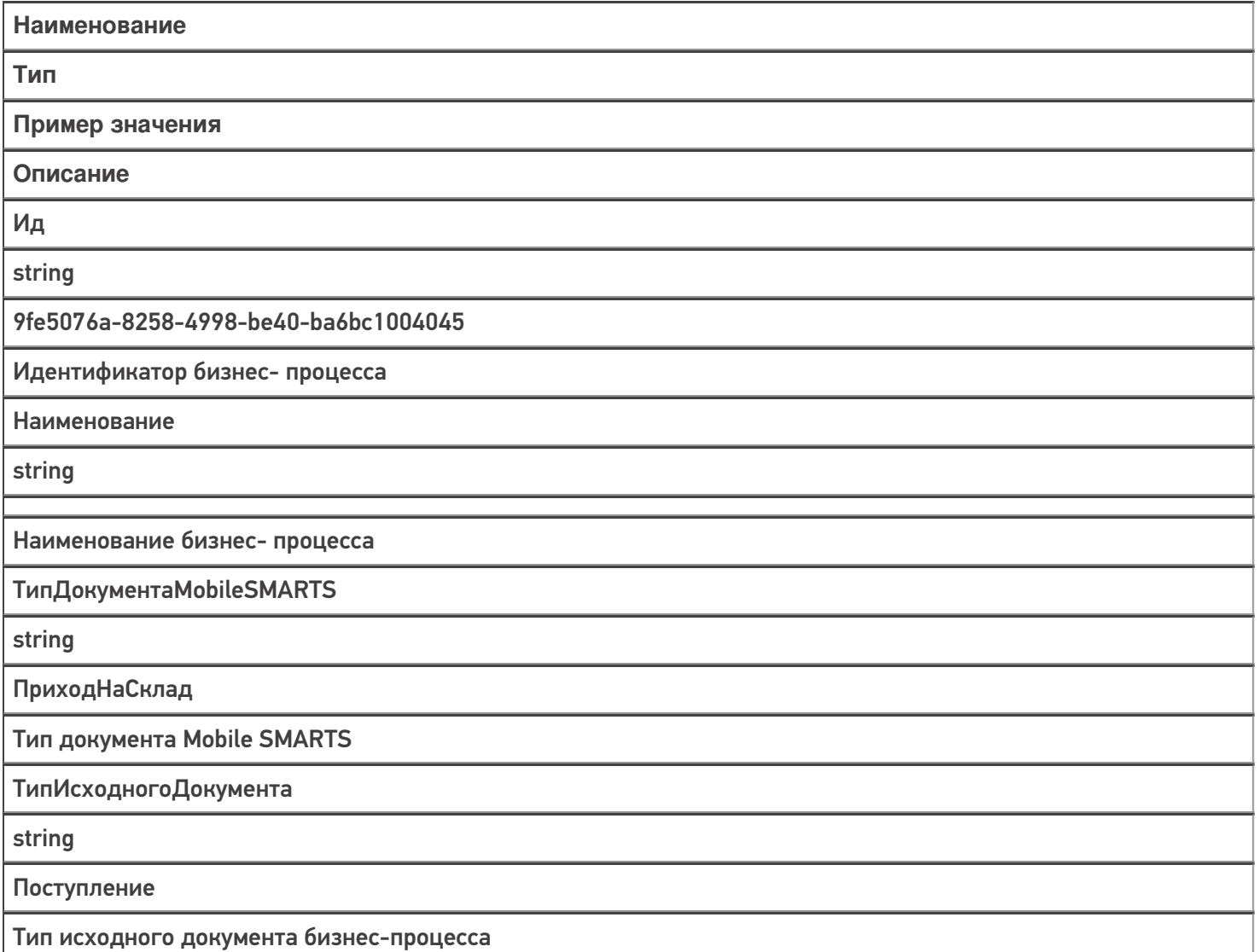

ТипРезультирующегоДокумента

string

ПриобретениеТоваровИУслуг

Тип результирующего документа бизнес процесса

Узел

string

«ИдУзла1», «ИдУзла2»...

ИдУзлов в кавычках через запятую

 $Mara3$ <sub>MH</sub> 15

#### Не нашли что искали?

 $\odot$ 

## Структура таблицы «Цены» в Mobile **SMARTS**

Последние изменения: 2024-03-26

В продуктах «Магазин 15» и «Склад 15» реализован функционал для выгрузки справочника «Цены» из учетной системы или файлов справочников на ТСД.

Таблица цен предназначена для того, чтобы видеть цены на ТСД в операции «Просмотр справочников» по всем имеющимся в учетной программе видам цен, а также для того, чтобы обозначить основной вид цен, по которому будет происходить работа на ТСД (в первую очередь для документа переоценки). «ВидЦеныВнутр» — определяет основной тип цены.

Процесс настройки выгрузки справочника «Цены» на ТСД и сама выгрузка подробно описаны в статье «Выгрузка справочников цен и остатков на устройство».

Процесс XLS/CSV обмена подробно описан в статье «XLS/CSV обмен справочниками в платформе Mobile SMARTS».

Ниже приведено описание полей справочника «Цены».

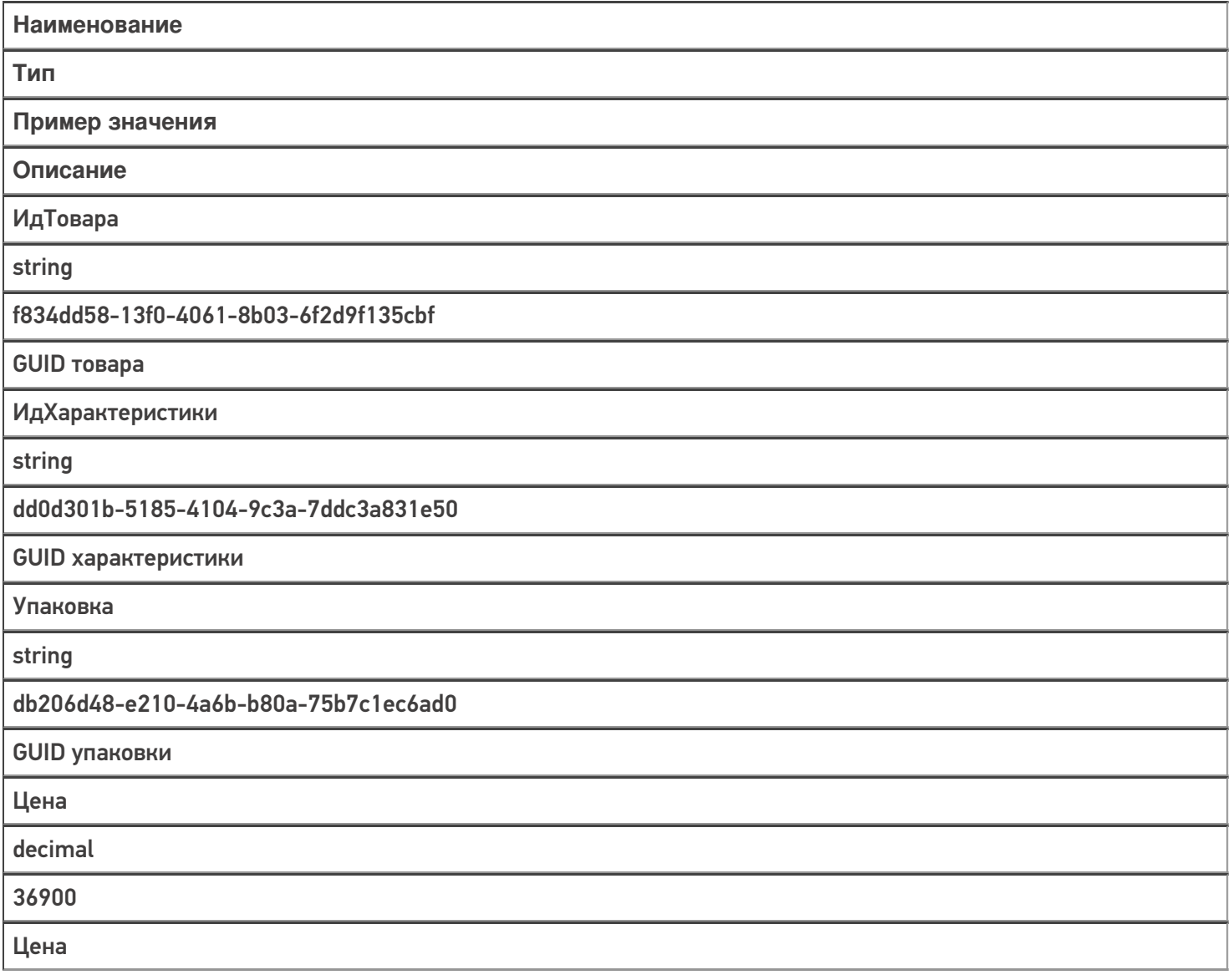

ВидЦены

string

Розничная

Розничная (1) или Цена закупки (0)

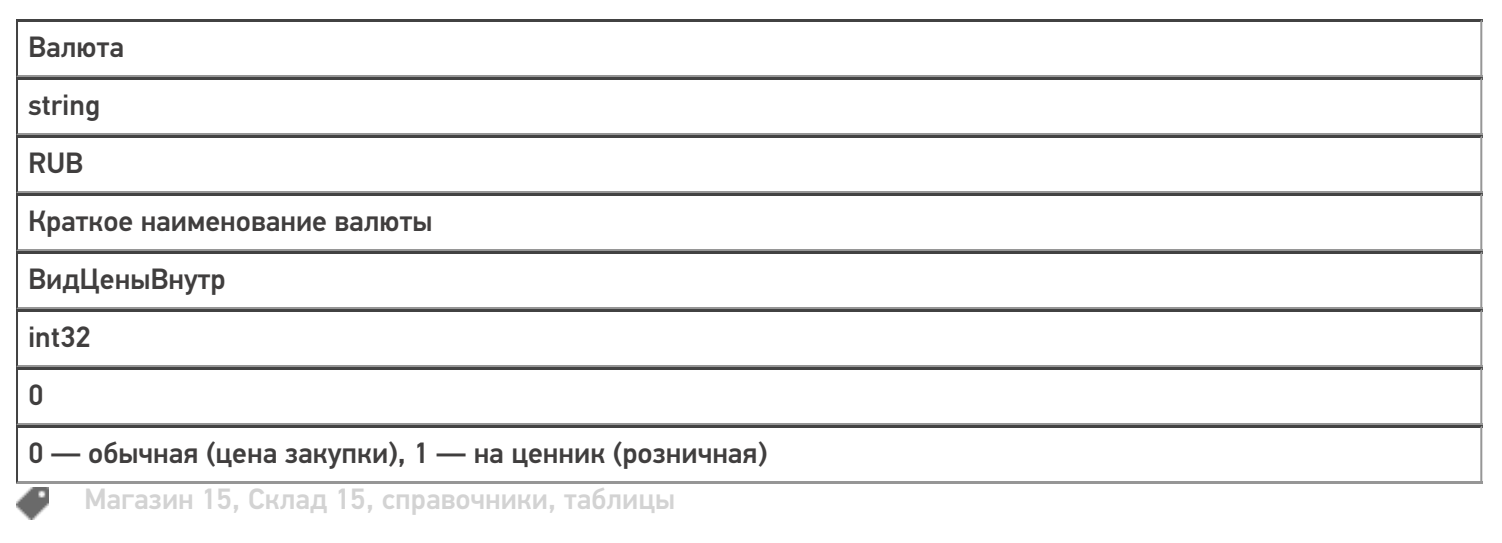

#### Не нашли что искали?

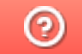

## Структура таблицы «ДопРеквизиты» в **Mobile SMARTS**

Последние изменения: 2024-03-26

В продуктах «Магазин 15», «Магазин 15 Прайсчекер» и «Склад 15» реализован функционал для выгрузки справочника «ДопРеквизиты» из учетной системы или файлов справочников на ТСД.

Таблица «ДопРеквизиты» предназначена для выгрузки на ТСД дополнительных реквизитов карточки товаров, которые могут потребоваться для печати этикеток и ценников, либо отображения информации на экране микрокиоска.

Процесс настройки выгрузки справочника «ДопРеквизиты» на ТСД и сама выгрузка описаны в статье «Обмен справочниками между 1С и ТСД ».

Процесс XLS/CSV обмена подробно описан в статье «XLS/CSV обмен справочниками в платформе Mobile SMARTS».

Ниже приведено описание полей справочника «ДопРеквизиты».

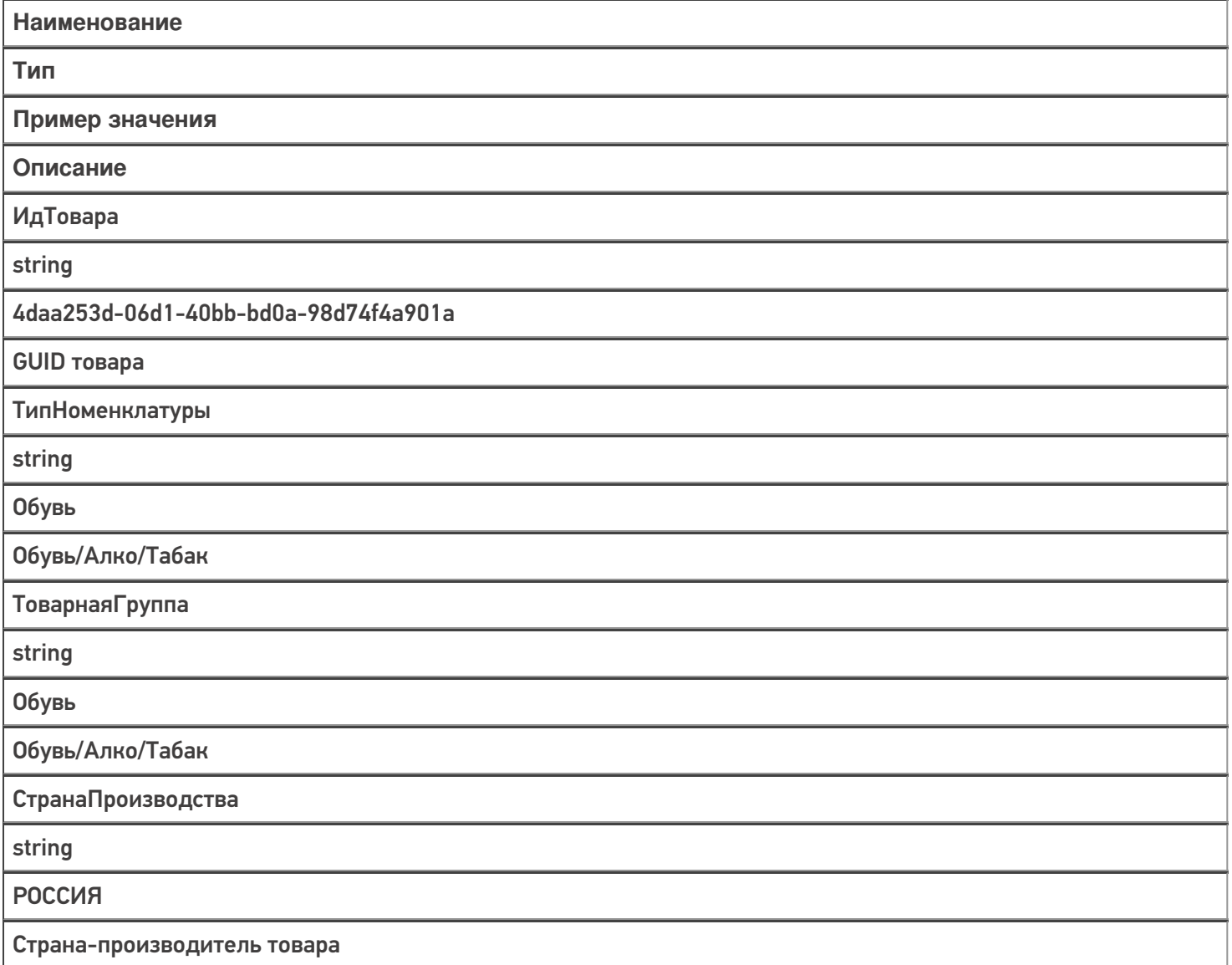

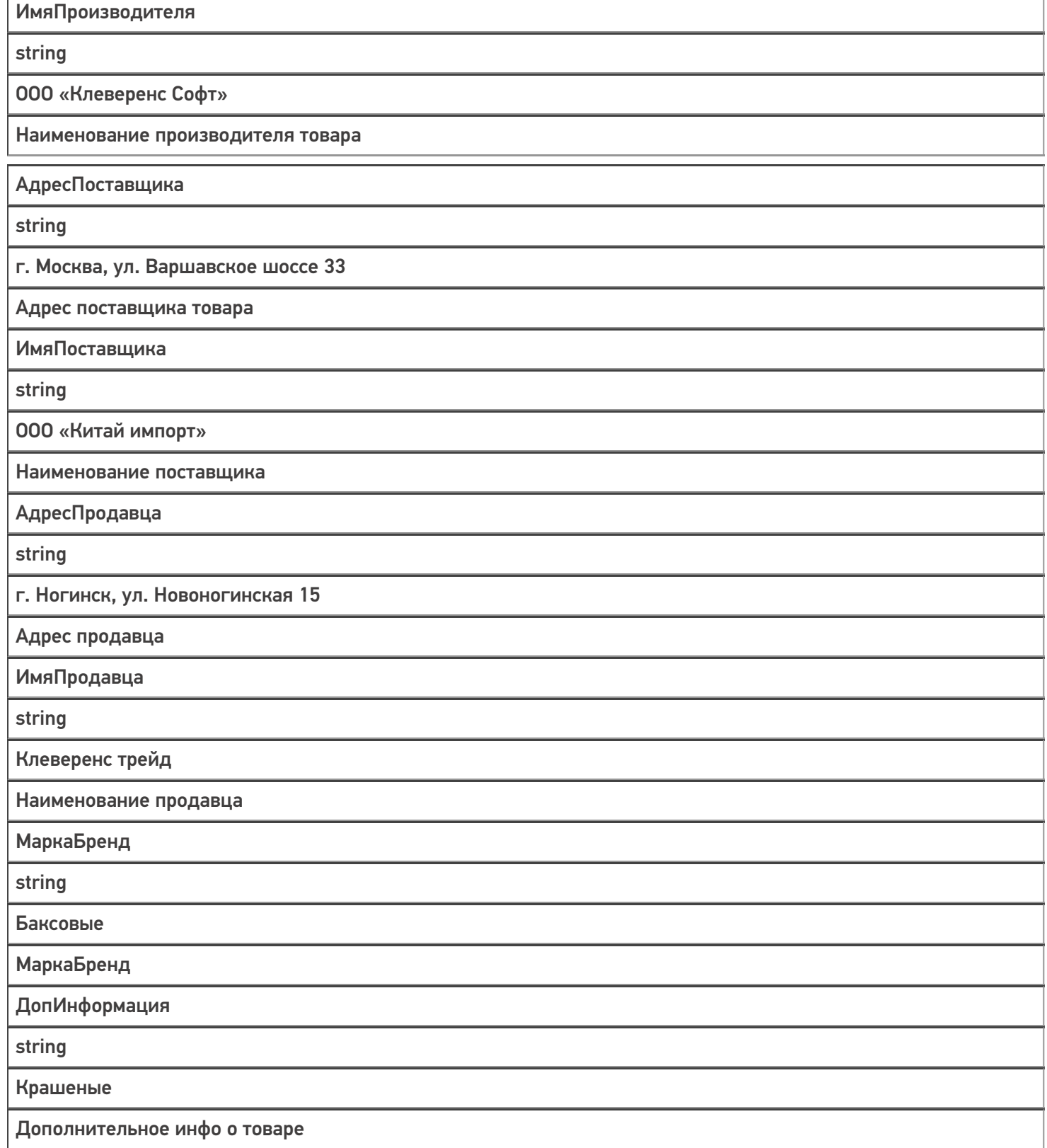

Магазин 15, Склад 15, справочники, таблицы

#### Не нашли что искали?

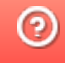

o

## Структура таблицы «Характеристики» в Mobile SMARTS

Последние изменения: 2024-03-26

В продуктах «Магазин 15» и «Склад 15» реализован функционал для выгрузки таблицы «Характеристики» из учетной системы или файлов справочников на ТСД.

Таблица характеристик используется для ручного добавления характеристики, если она не была определена для товара, у которого ведется учет по характеристикам (при сканировании товара или выборе его вручную)

Процесс настройки выгрузки справочника «Характеристики» на ТСД и сама выгрузка подробно описаны в статье «Выгрузка таблицы характеристик на устройство».

Процесс XLS/CSV обмена подробно описан в статье «XLS/CSV обмен справочниками в платформе Mobile SMARTS».

Ниже приведено описание полей справочника «Характеристики».

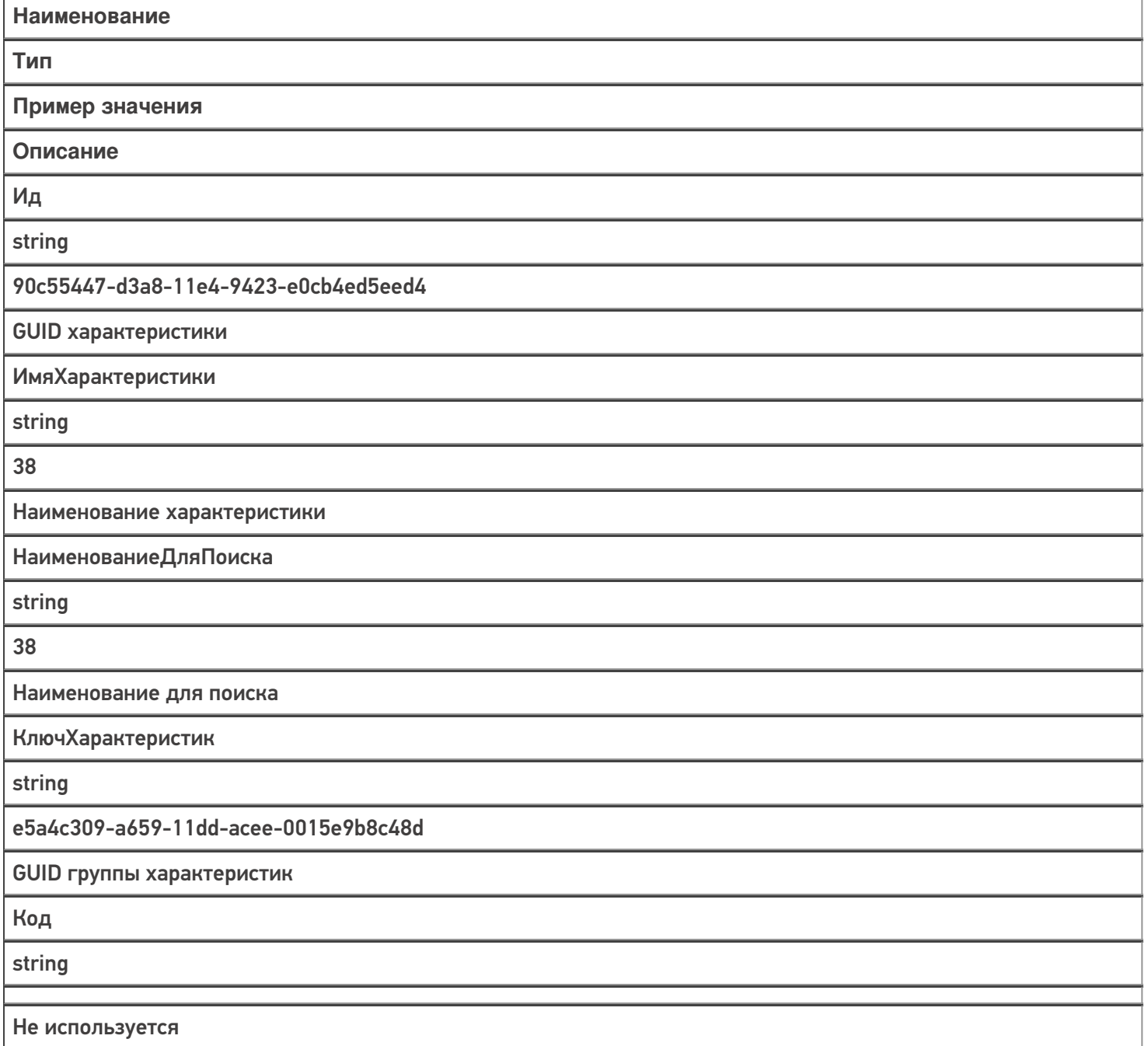

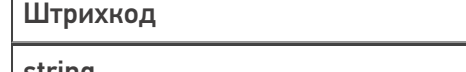

string

Не используется

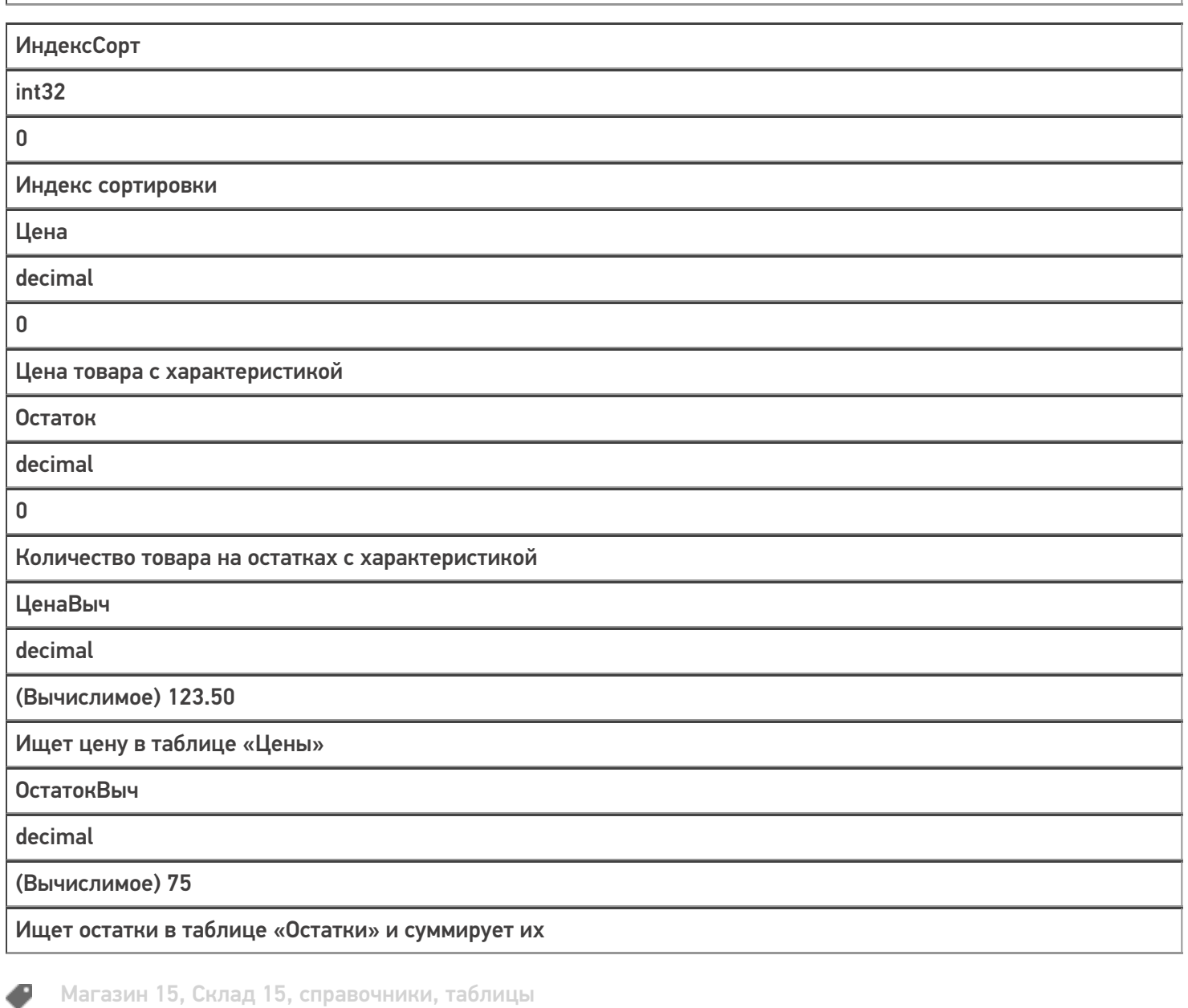

#### Не нашли что искали?

## Структура таблицы «Контрагенты» в Mobile **SMARTS**

Последние изменения: 2024-03-26

В продуктах «Магазин 15» и «Склад 15» реализован функционал для выгрузки таблицы «Контрагенты» из учетной системы или файлов справочников на ТСД.

Выгруженная таблица «Контрагенты» позволяет выбрать контрагента при работе с документом на ТСД.

Процесс настройки выгрузки справочника «Контрагенты» на ТСД и сама выгрузка подробно описаны в статье «Выгрузка справочника контрагентов на устройство».

Процесс XLS/CSV обмена подробно описан в статье «XLS/CSV обмен справочниками в платформе Mobile SMARTS».

Ниже приведено описание полей справочника «Контрагенты»

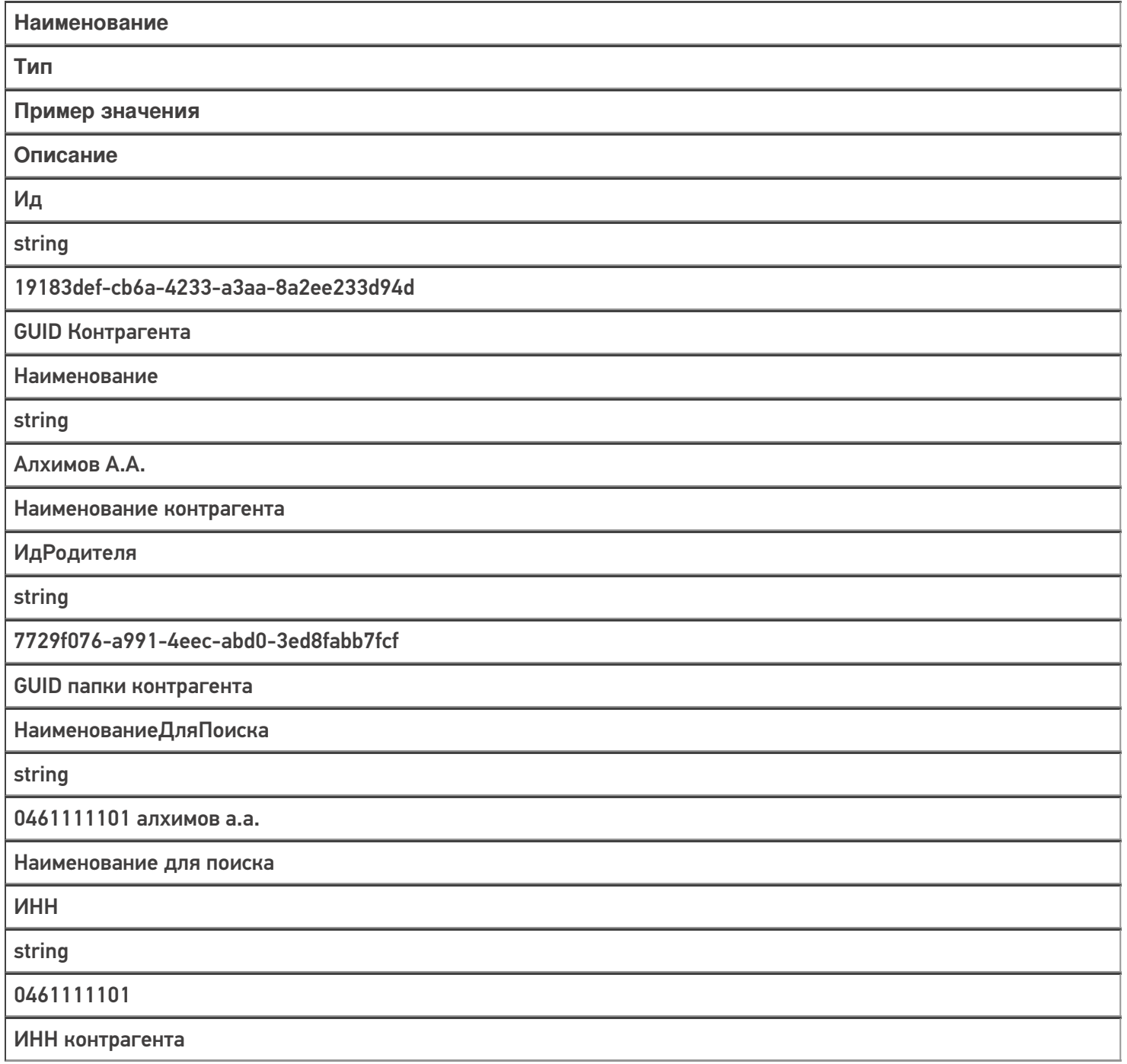

Код

string

PT-000035

Код контрагента в учетной системе

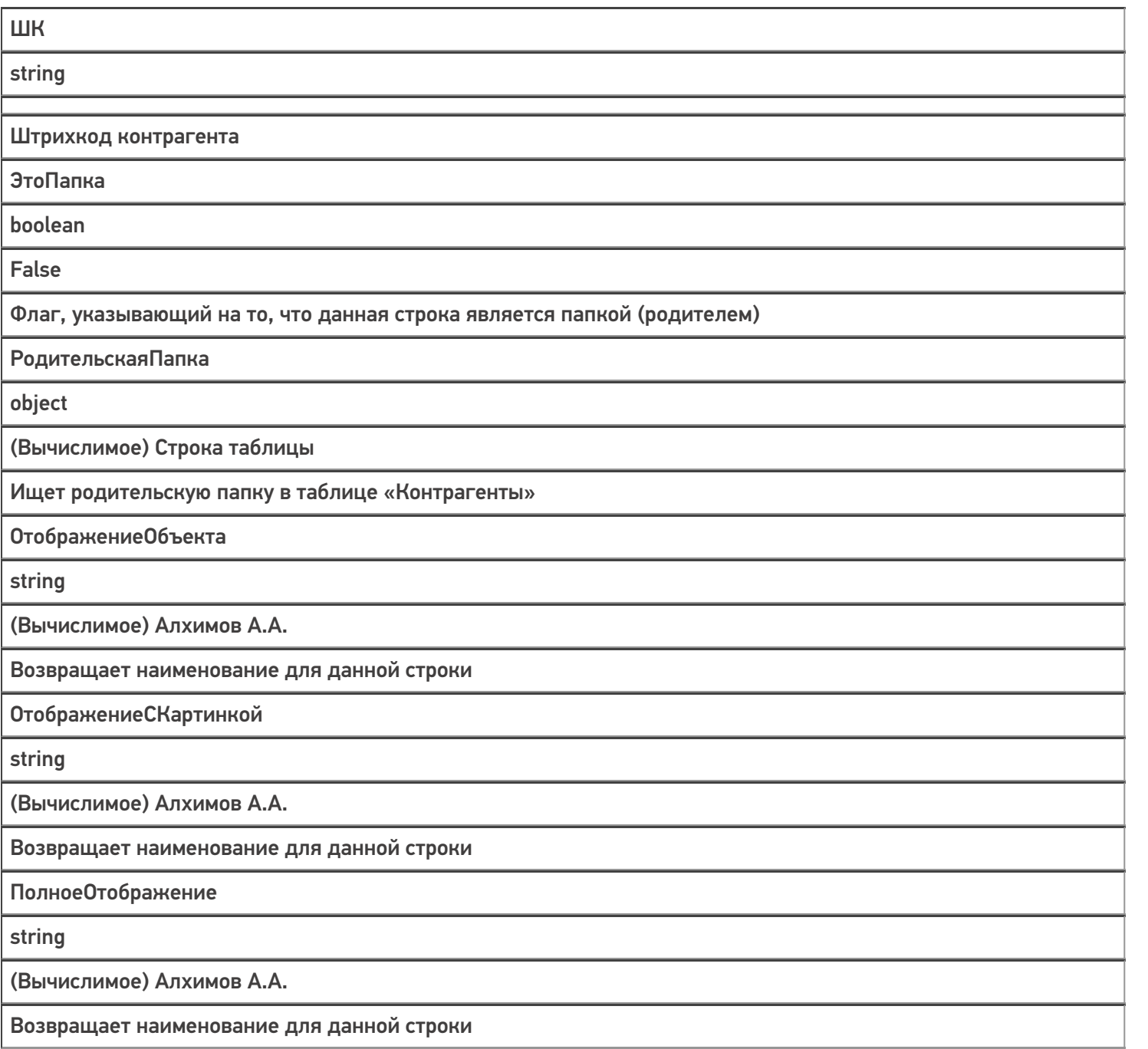

Магазин 15, Склад 15, справочники, таблицы

### Не нашли что искали?

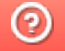

€

## Структура таблицы «Остатки» в Mobile **SMARTS**

Последние изменения: 2024-03-26

В продукте «Склад 15» реализован функционал для выгрузки таблицы «Остатки» из учетной системы или файлов справочников на ТСД.

В данной таблице хранятся остатки в разрезе ячеек и складов. Таблица «Остатки» позволяет оператору терминала сбора данных решать следующие задачи:

- просматривать содержимое отдельной ячейки на складе;
- определять, в какой ячейке находится конкретный товар.

Выгрузка таблицы «Остатки» на ТСД может осуществляться разными способами, в зависимости от используемого типа обмена данными между ТСД и учетной системой:

- Для режимов прямого обмена данными с 1С выгрузка подробно описана в статье «Выгрузка справочников цен и остатков»
- Для режима файлового обмена с помощью утилиты XLS/CSV обмена подробно описана в статье «XLS/CSV обмен справочниками в платформе Mobile SMARTS»

Ниже приведено описание полей таблицы «Остатки».

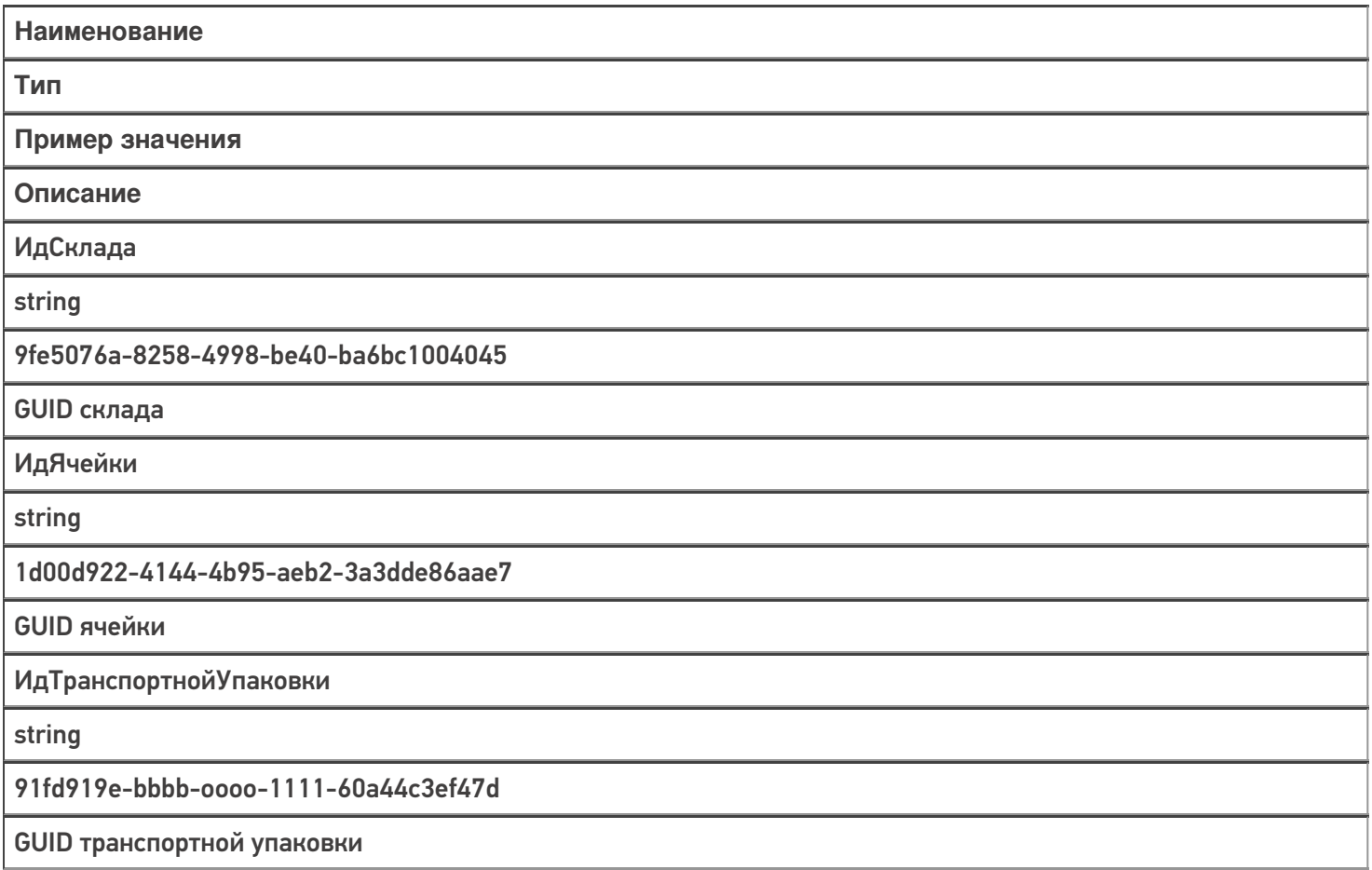

ИдТовара

string

4daa253d-06d1-40bb-bd0a-98d74f4a901a

**GUID товара** 

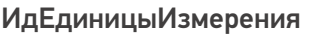

string

db206d48-e210-4a6b-b80a-75b7c1ec6ad0

**GUID упаковки** 

ИдХарактеристики

string

90c55447-d3a8-11e4-9423-e0cb4ed5eed4

**GUID характеристики** 

ИдСерии

string

9991e487-1183-49bb-87d3-647ad92854db

**GUID серии** 

СерийныйНомер

string

88293467

Серийный номер

Марка

string

00000046198464dd10-dN11111111

Код маркировки уникальной единицы товара

КоличествоВНаличии

decimal

29,15

Количество товара на остатках

**КоличествоКОтбору** 

decimal

 $12$ 

Количество товара в резерве

КоличествоКРазмещению

decimal

7,5

Количество товара к размещению

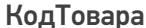

string

Код товара в учетной системе

Склад

object

(Вычислимое) Строка таблицы «Склады»

Ищет строку склада по «ИдСклада» в таблице «Склады»

Номенклатура

object

(Вычислимое) Объект номенклатуры «Product»

Ищет номенклатуру в справочнике номенклатур по «ИдТовара»

Серия

object

(Вычислимое) Строка таблицы «Серии»

Ищет строку склада по «ИдСерии» в таблице «Серии»

Характеристика

object

(Вычислимое) Строка таблицы «Характеристики»

Ищет строку склада по «ИдХарактеристики» в таблице «Характеристики».

Магазин 15, Склад 15, справочники, таблицы

#### Не нашли что искали?

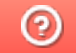

## Структура таблицы «Резерв» в Mobile **SMARTS**

Последние изменения: 2024-03-26

В продукте «Склад 15» реализован функционал для выгрузки таблицы «Резерв» из учетной системы или файлов справочников на ТСД.

Процесс настройки выгрузки справочника «Резерв» на ТСД и сама выгрузка подробно описаны в статье «Обмен справочниками между 1С и ТСД».

Процесс XLS/CSV обмена подробно описан в статье «XLS/CSV обмен справочниками в платформе Mobile SMARTS».

Ниже приведено описание полей справочника «Резерв».

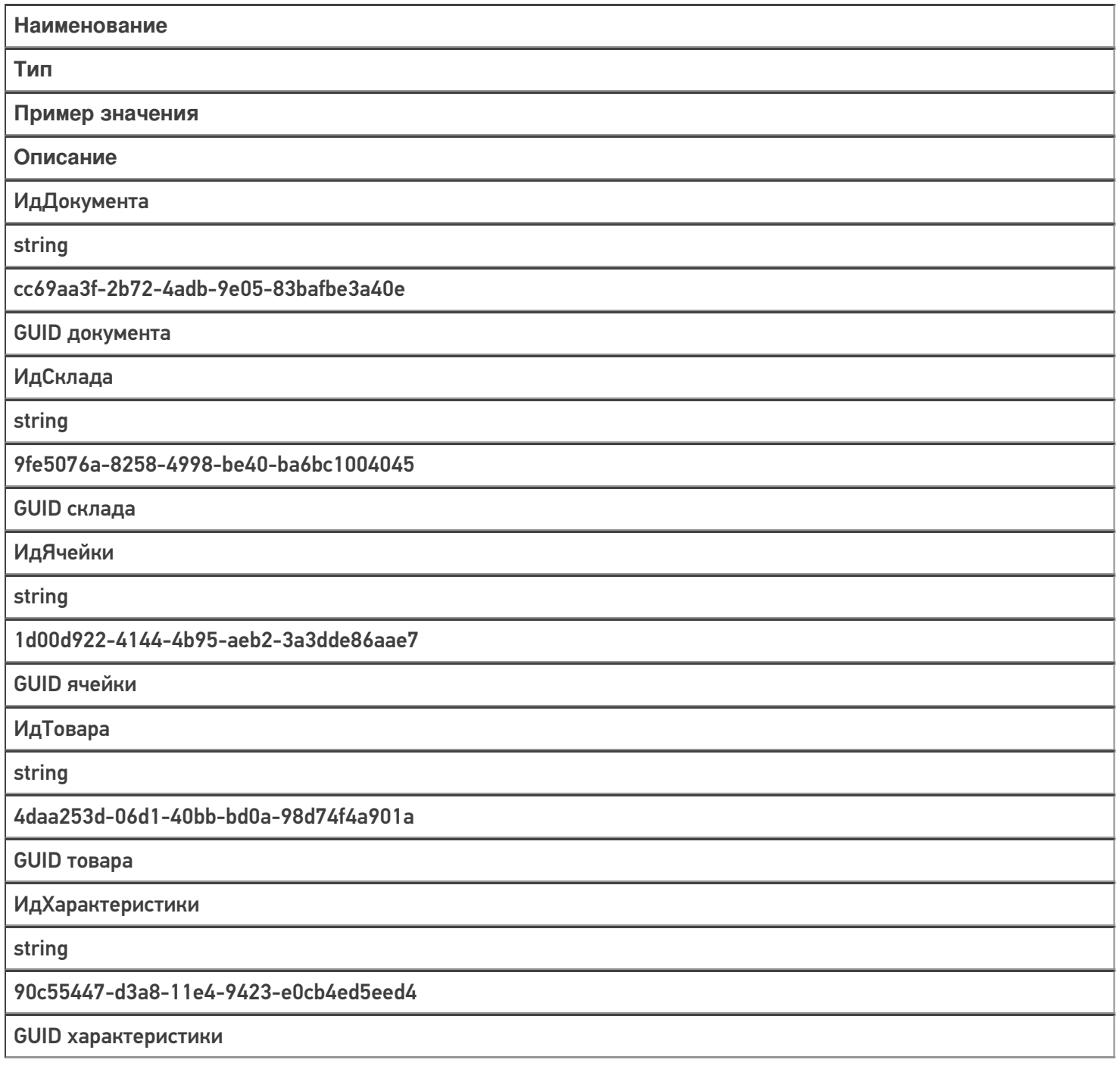

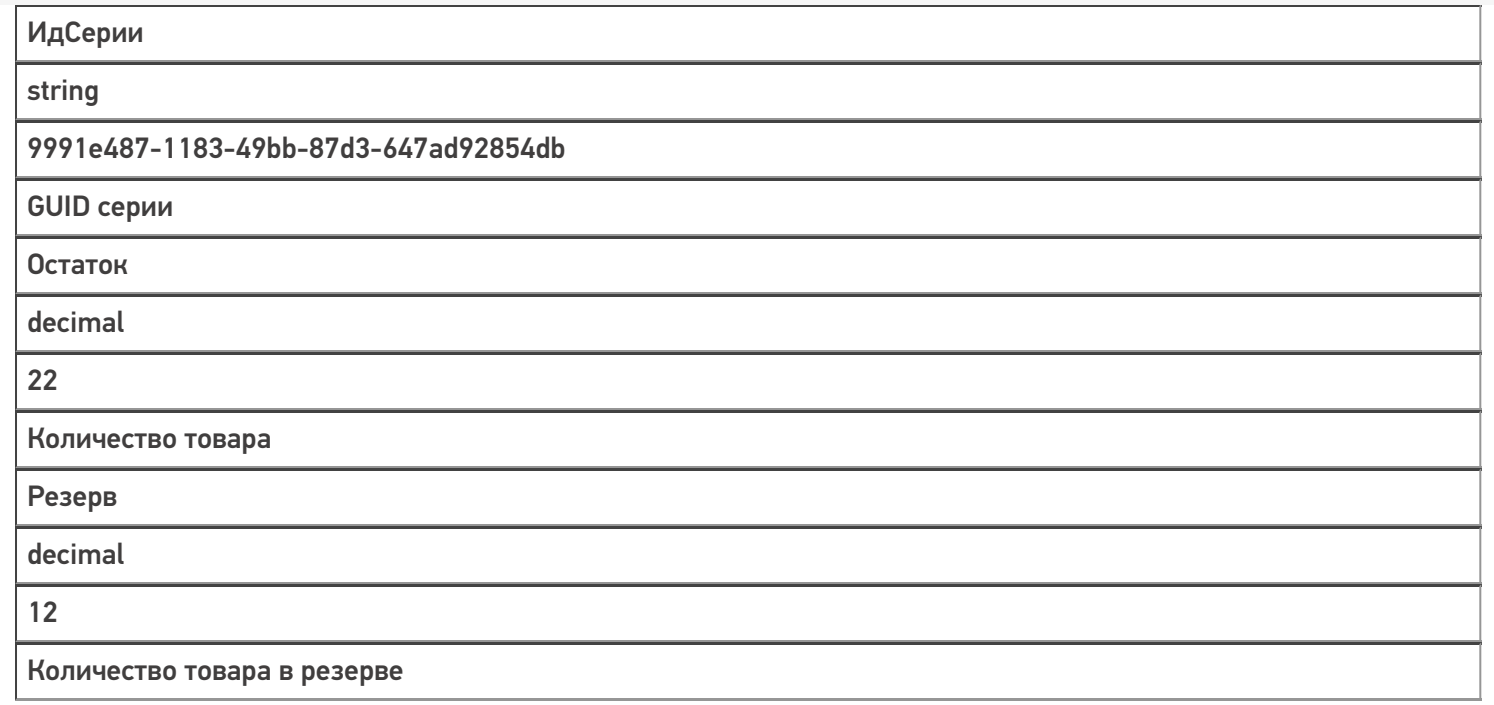

### Не нашли что искали?

## Структура таблицы «Серии» в Mobile **SMARTS**

Последние изменения: 2024-03-26

В продуктах «Магазин 15» и «Склад 15» реализован функционал для выгрузки таблицы «Серии» из учетной системы или файлов справочников на ТСД.

Таблица «Серии» предназначена для работы с выгруженными сериями на ТСД, позволяет выполнять просмотр и выбор серий для отсканированного товара, у которого ведется учет серий.

Процесс настройки выгрузки справочника «Серии» на ТСД и сама выгрузка и подробно описаны в статье «Выгрузка справочника серий на устройство».

Процесс XLS/CSV обмена подробно описан в статье «XLS/CSV обмен справочниками в платформе Mobile SMARTS».

Ниже приведено описание полей справочника «Серии».

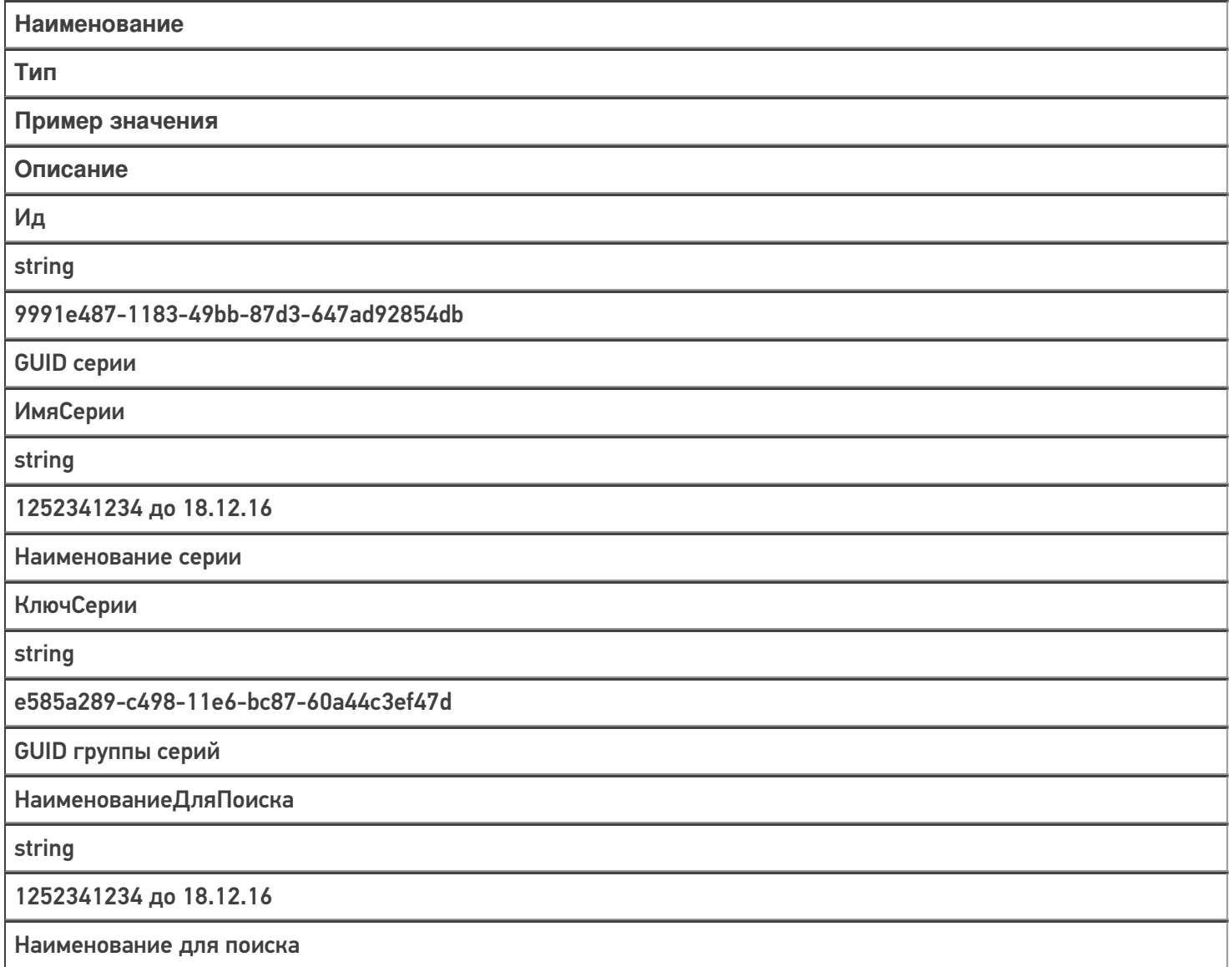

ДатаСерии

datetime

18.12.2016

Дата заведения серии

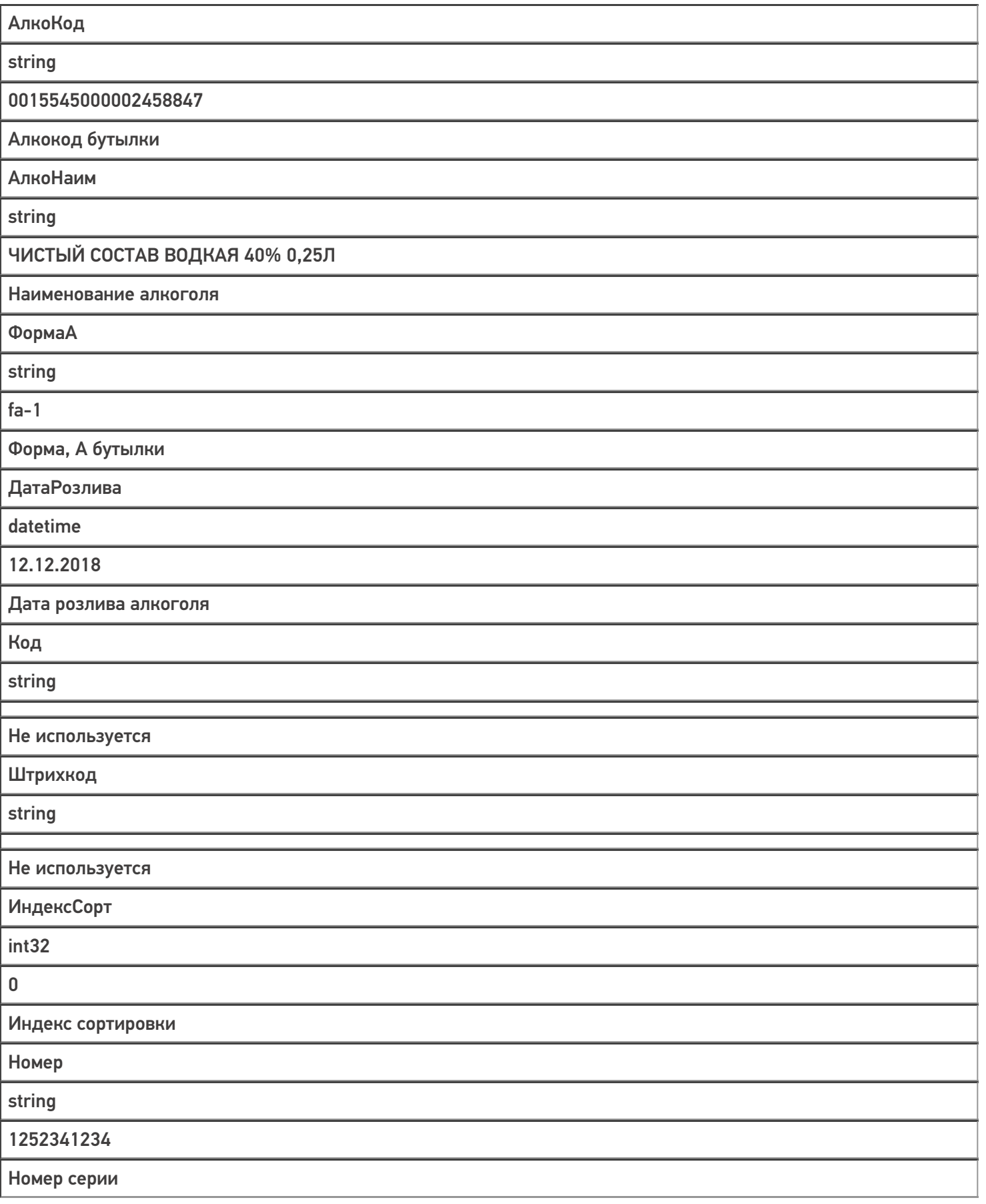

Дополнительно

string

Крепкий алкоголь

Дополнительная информация

Магазин 15, Склад 15, справочники, таблицы €

#### Не нашли что искали?

## Структура таблицы «Склады» в Mobile **SMARTS**

Последние изменения: 2024-03-26

В продуктах «Магазин 15» и «Склад 15» реализован функционал для выгрузки таблицы «Склады» из учетной системы или файлов справочников на ТСД.

Выгруженная таблица «Склады» позволяет выбрать склад при работе с документом на ТСД.

Процесс настройки выгрузки справочника «Склады» на ТСД и сама выгрузка и подробно описаны в статье «Выгрузка справочника складов на устройство».

Процесс XLS/CSV обмена подробно описан в статье «XLS/CSV обмен справочниками в платформе Mobile SMARTS».

Ниже приведено описание полей справочника «Склады».

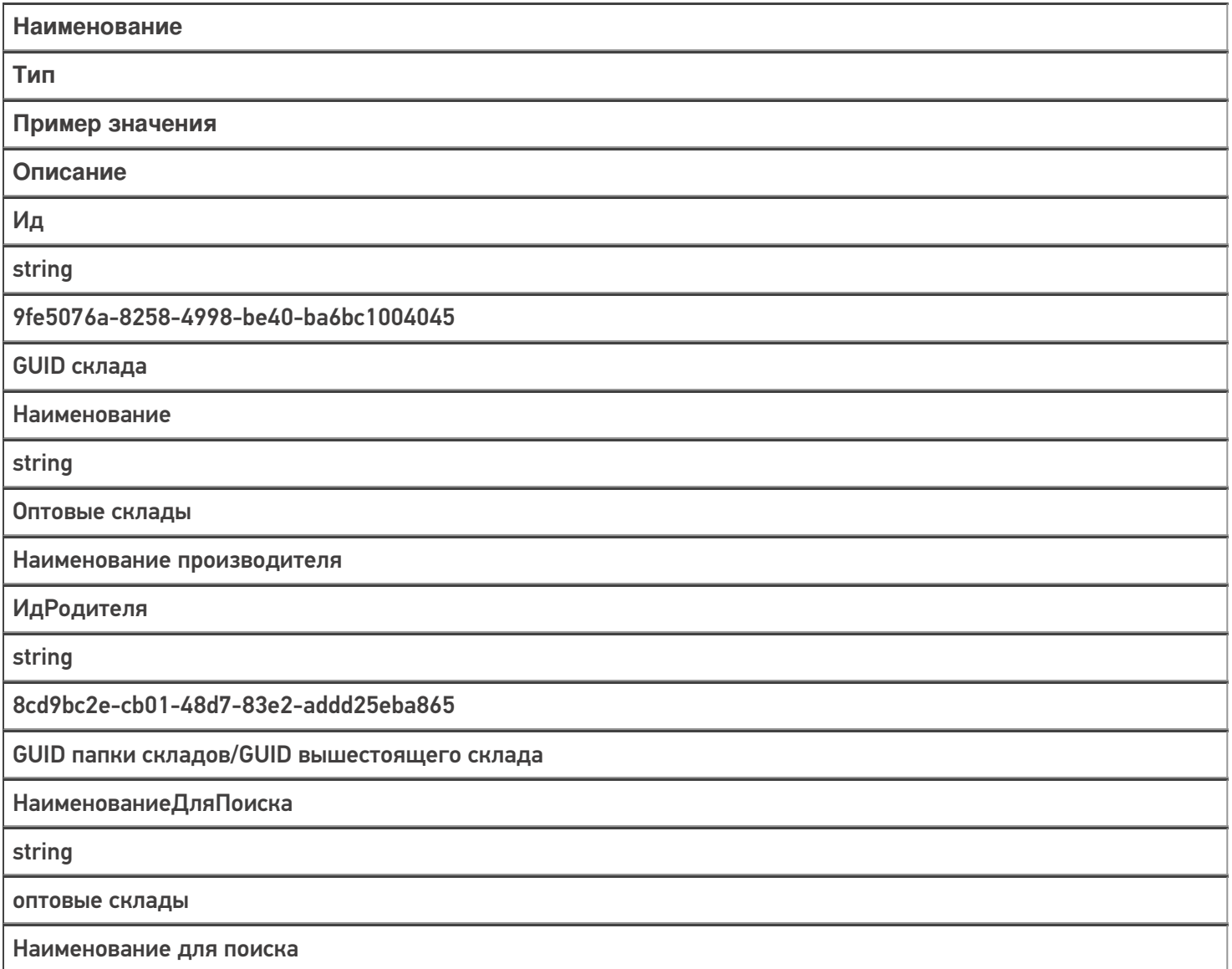

Код

string

РТ-000001

Код склада в учетной системе

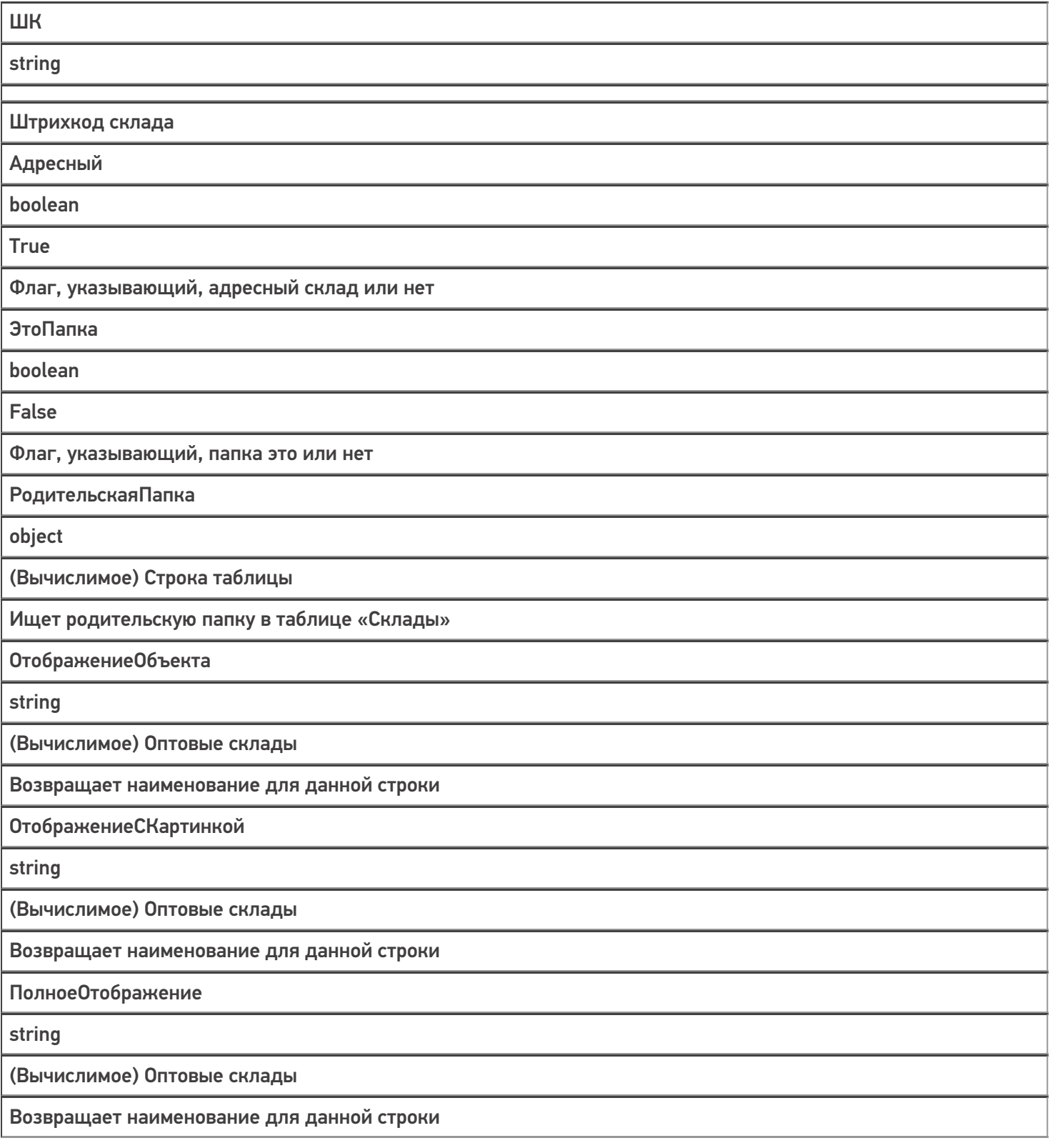

Магазин 15, Склад 15, справочники, таблицы

ŋ

### Не нашли что искали?

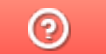

# Структура таблицы «Транспортные упаковки» в Mobile SMARTS

Последние изменения: 2024-03-26

В продукте «Склад 15» реализован функционал для выгрузки таблицы «Транспортные упаковки» из учетной системы или файлов справочников на ТСД.

Выгруженная таблица «Транспортные упаковки» позволяет выбрать упаковку (коробку, палету) при работе с документом на ТСД.

Процесс настройки выгрузки справочника «Транспортные упаковки» на ТСД и сама выгрузка и подробно описаны в статье «Обмен справочниками между 1С и ТСД».

Процесс XLS/CSV обмена подробно описан в статье «XLS/CSV обмен справочниками в платформе Mobile SMARTS».

Ниже приведено описание полей справочника «Транспортные упаковки».

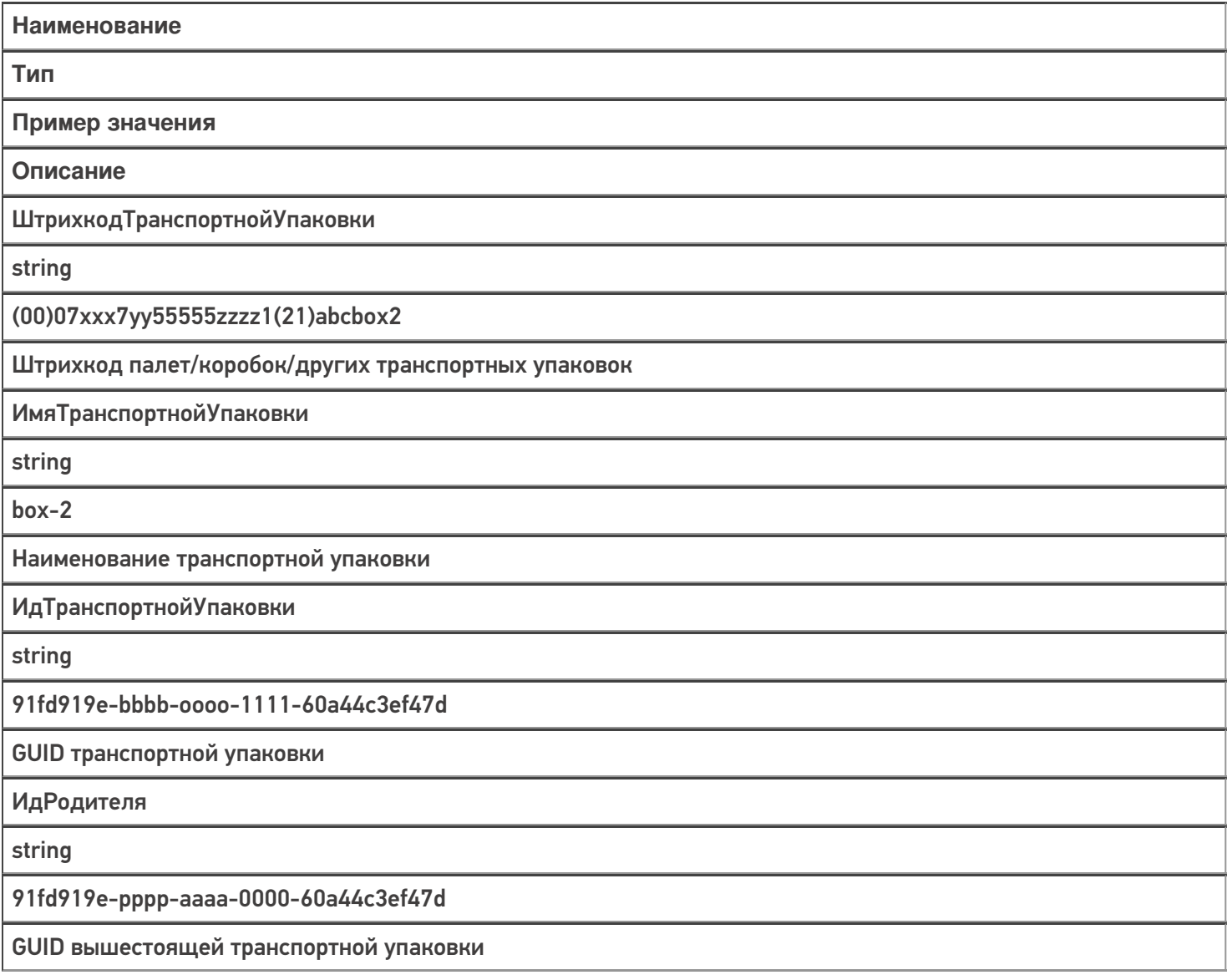

### Не нашли что искали?

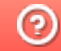

## Структура таблицы «Узлы» в Mobile **SMARTS**

Последние изменения: 2024-03-26

В продукте «Склад 15» реализован функционал для выгрузки таблицы «Узлы» из учетной системы или файлов справочников на ТСД.

Выгруженная таблица «Узлы» позволяет выбрать торговый объект при работе с документом на ТСД.

Процесс настройки выгрузки справочника «Узлы» на ТСД и сама выгрузка и подробно описаны в статье «Обмен справочниками между 1С и ТСД».

Процесс XLS/CSV обмена подробно описан в статье «XLS/CSV обмен справочниками в платформе Mobile SMARTS».

Ниже приведено описание полей справочника «Узлы».

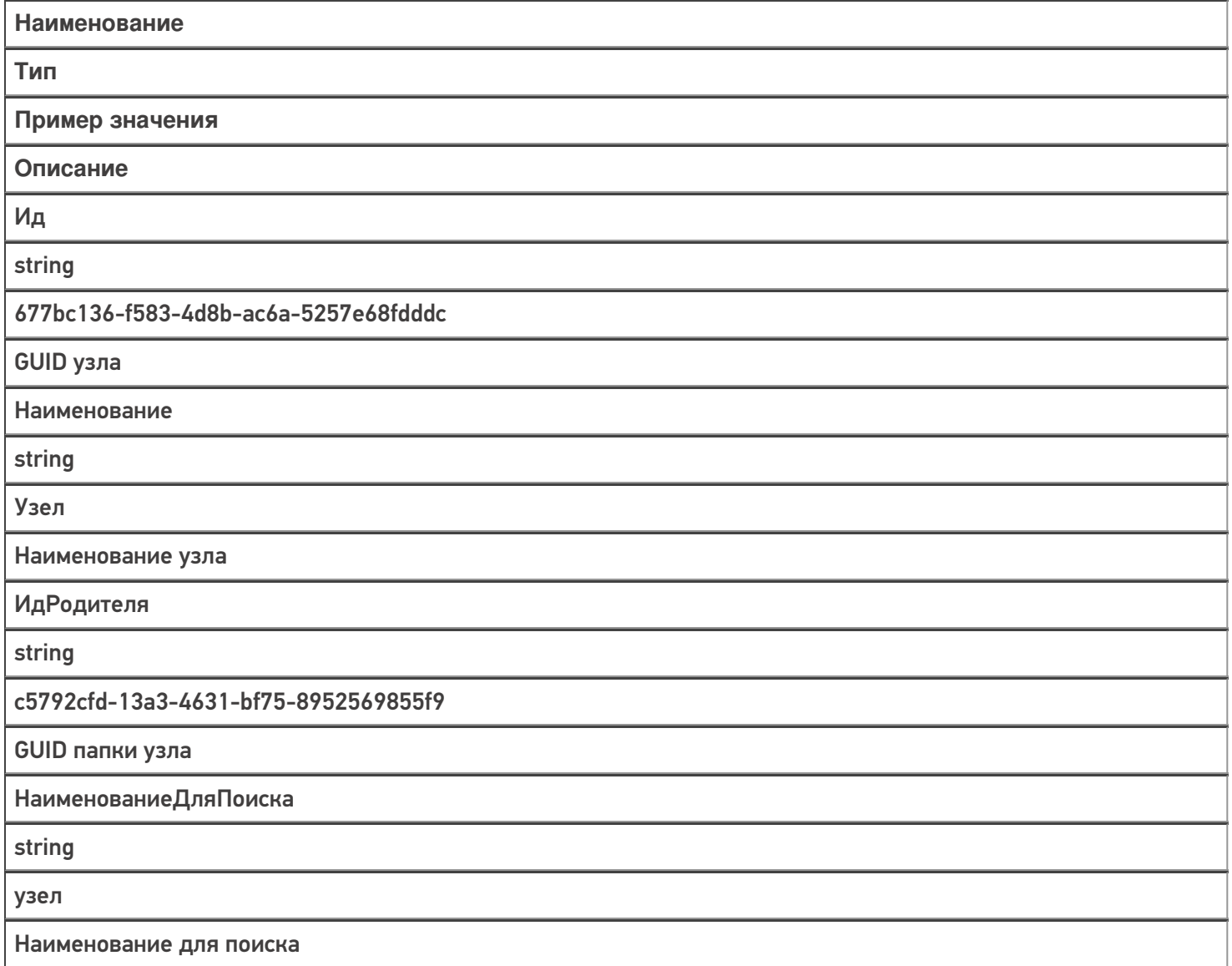

Код

string

УЗ-000001

Код узла в учетной системе

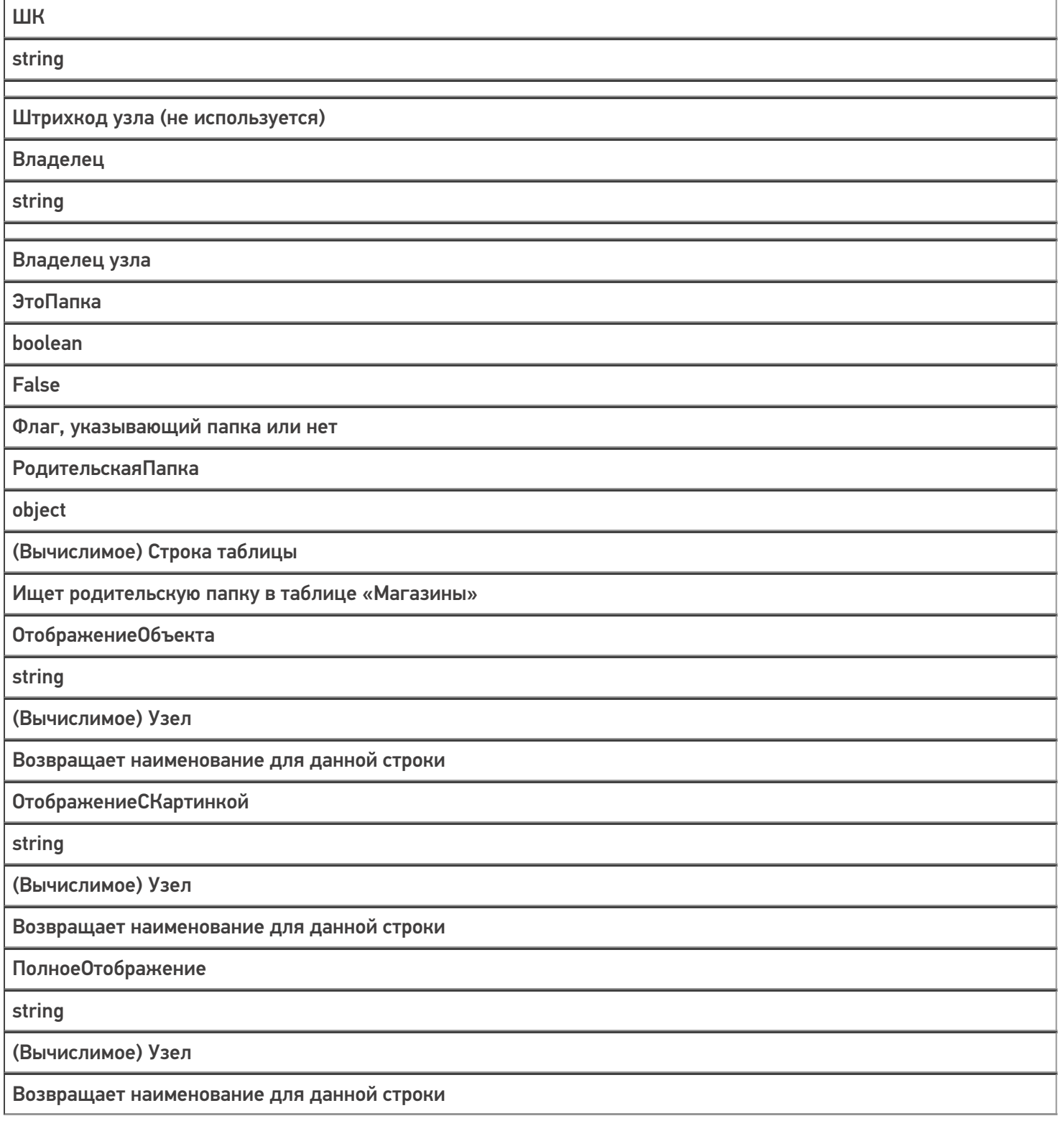

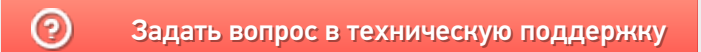

# Демо-штрихкоды для табака

Последние изменения: 2024-03-26

### Приемка и отгрузка по монокоробам

**Сигареты с фильтром LD Autograph Club Compact Blue (короба)**

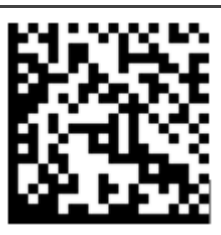

0104600439926115200011170727107E22051840

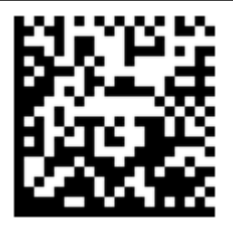

0104600439926115200011180727107E22051841

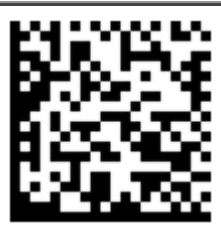

0104600439926115200011190727107E22051842

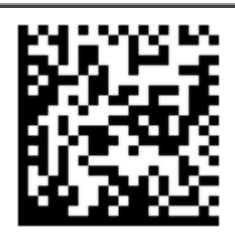

0104600439926115200011200727107E22051843

**Сигареты с фильтром Winston XS Silver короба**

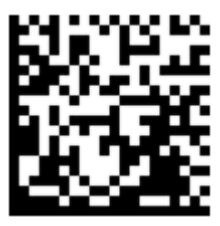

0104600439935445200011180727107E22051841

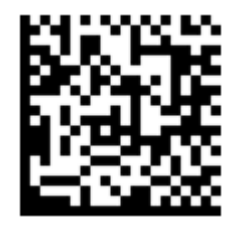

0104600439935445200011190727107E22051842

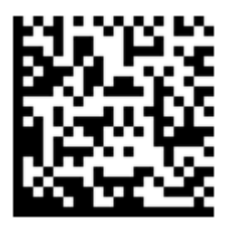

0104600439935445200011200727107E22051843

Приемка по коробкам и блокам

**Коробка**

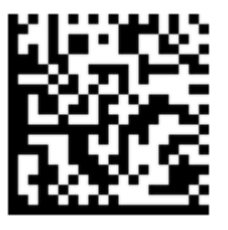

(00)044447565537522001(21)321box1

**Палета**

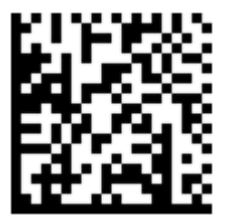

(00)170097735168573531(21)123pal0

**Блоки**

**Сигареты с фильтром LD Autograph Club Compact Blue**

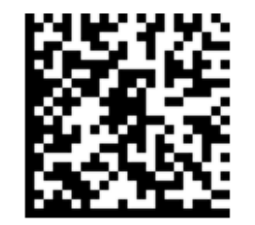

 $(01)04600439931119(21)$ 7777000(8005)097000(93) 1aD6

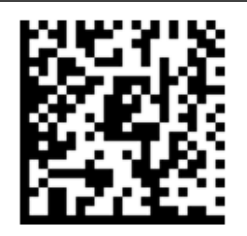

 $(01)04600439931119(21)$ 7722000(8005)090000(93) G5h7

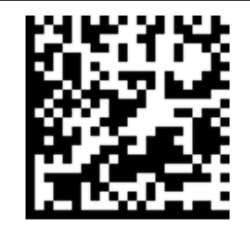

 $(01)04600439931119(21)$ 3566000(8005)048200(93) **GLHF** 

Сигареты с фильтром Winston XS Silver

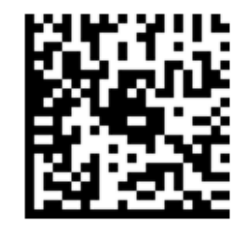

(01)04600439934455(21) 5932000(8005)098100(93) ggWp

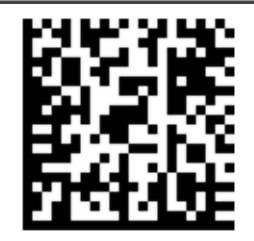

(01)04600439934455(21) 3228000(8005)063500(93) r2d2

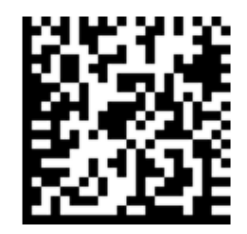

(01)04600439934455(21) 3228000(8005)063500(93) r2d3

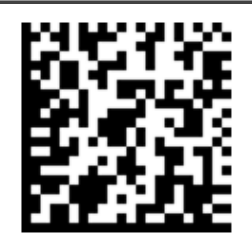

((01)04600439934455(21) 3228000(8005)063500(93) r2d4

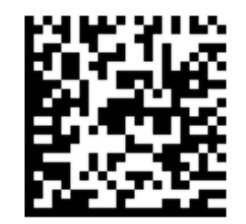

(01)04600439934455(21) 3228000(8005)063500(93) r2d5

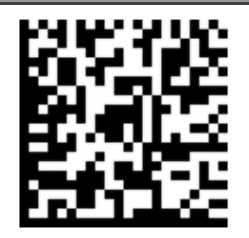

(01)04600439934455(21) 3228000(8005)063500(93) r2d6

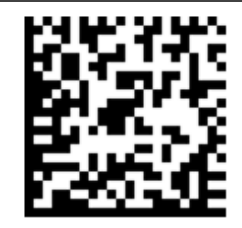

(01)04600439934455(21) 3228000(8005)063500(93) r2d7

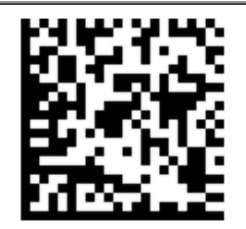

(01)04600439934455(21) 3228000(8005)063500(93) r2d8

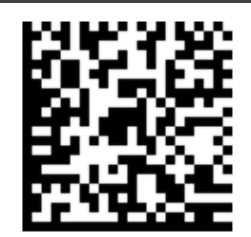

(01)01)04600439934455(21) 3228000(8005)063500(93) r2d9

Отгрузка с остатков

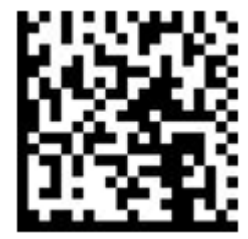

(00)100011122233344455(21)000pal1

**Короб 1**

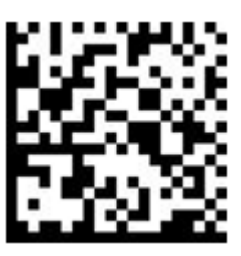

(00)011133355577799911(21)000box1 **Короб 2**

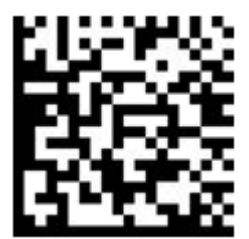

(00)033355577799911133(21)000box2

**Блоки**

#### (01)00000046198464(21)7777000(93)12345678

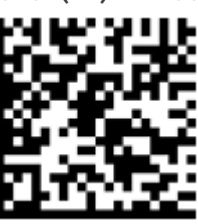

Сигареты с фильтром LD Autograph Club Compact Blue

(01)00000046198464(21)7777111(93)12345678

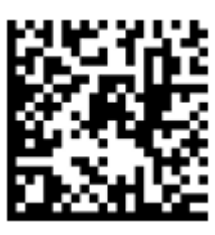

Сигареты с фильтром LD Autograph Club Compact Blue
(01)00000046198464(21)7777222(93)12345678

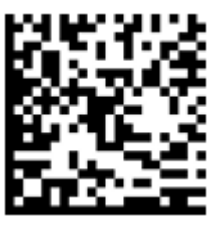

Сигареты с фильтром LD Autograph Club Compact Blue

(01)00000046200068(21)7777333(93)12345678

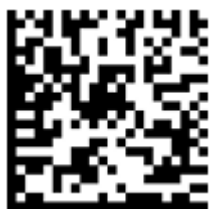

Сигареты с фильтром Winston XS Silver

### (01)00000046180834(21)7777555(93)12345678

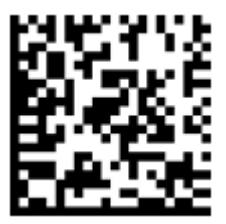

Сигареты с фильтром Русский Стиль Красные

#### (01)00000046200068(21)7777444(93)12345678

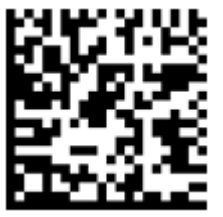

Сигареты с фильтром Winston XS Silver

**Пачки**

#### 00000046198464dd00-dNAB.A1111

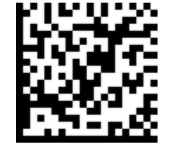

Сигареты с фильтром LD Autograph Club Compact Blue

#### 00000046198464dd01-dNAB.A1111

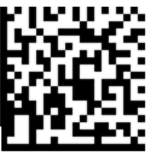

Сигареты с фильтром LD Autograph Club Compact Blue

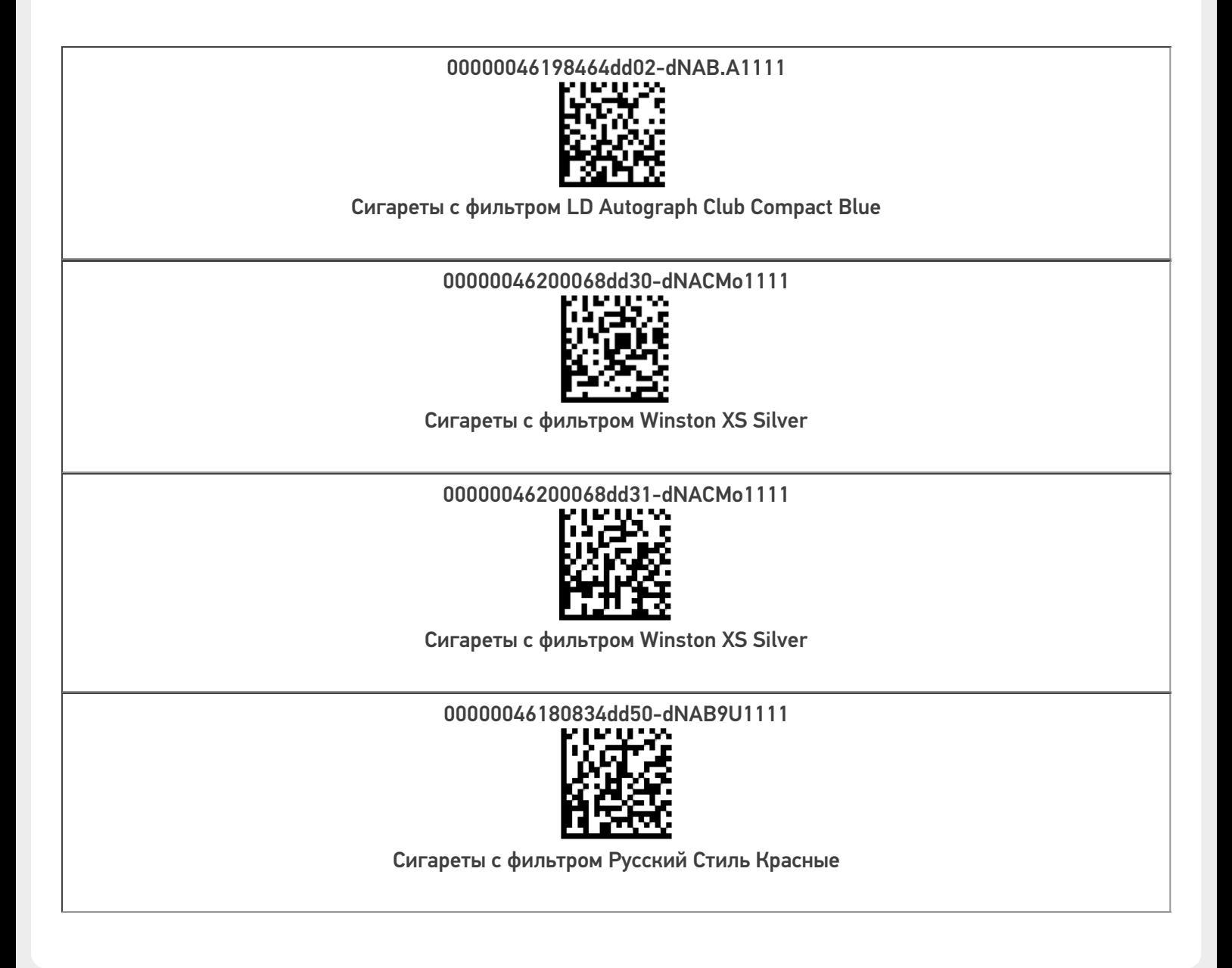

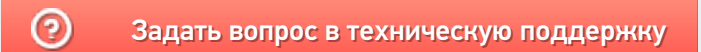

# Демо-штрихкоды для обуви

Последние изменения: 2024-03-26

### **Скачать демо штрихкоды для обуви (.docx)**

## Приемка обуви

**Коробки**

Коробка с одним размером обуви (00)011133355577799911(21)000box1 Коробка с одним размером обуви (00)033355577799911133(21)000box2 Коробка с двумя размерами обуви (00)055577799911133355(21)000box3

**Товары**

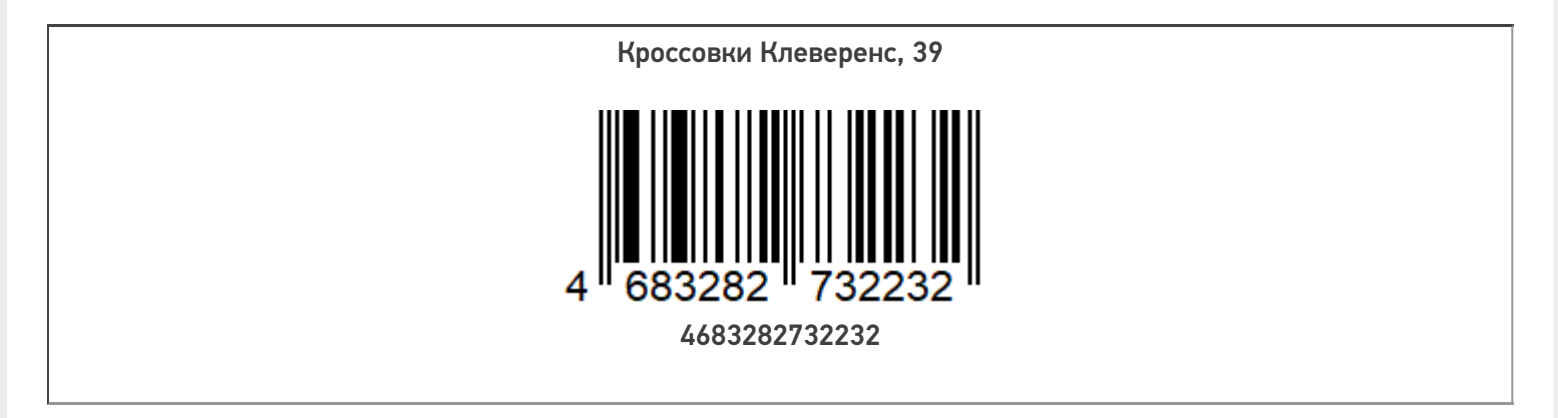

Кроссовки Клеверенс, 42

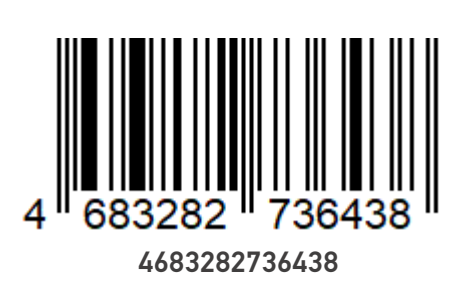

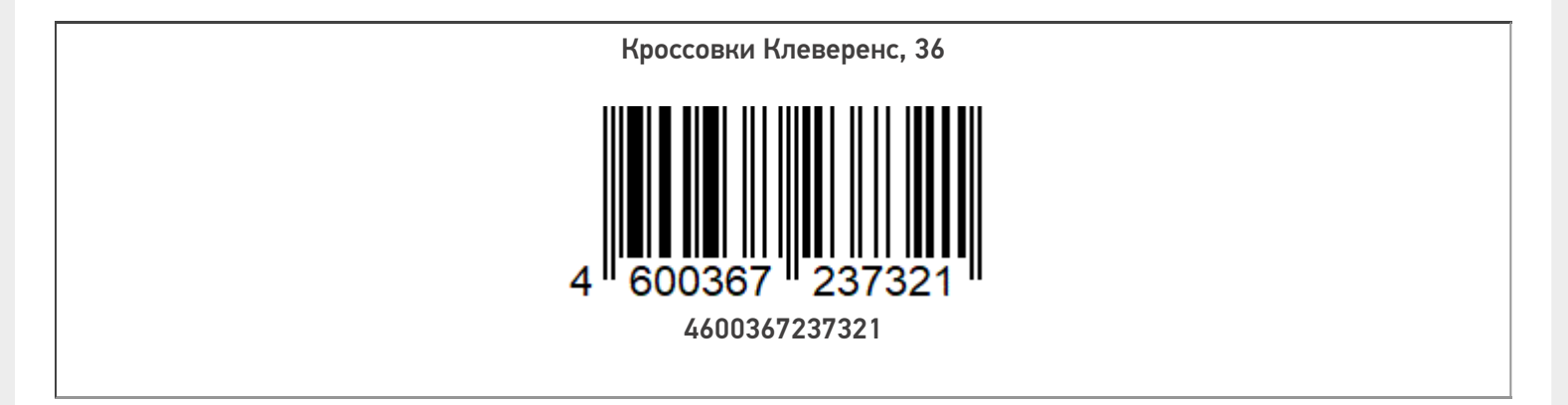

**Марки**

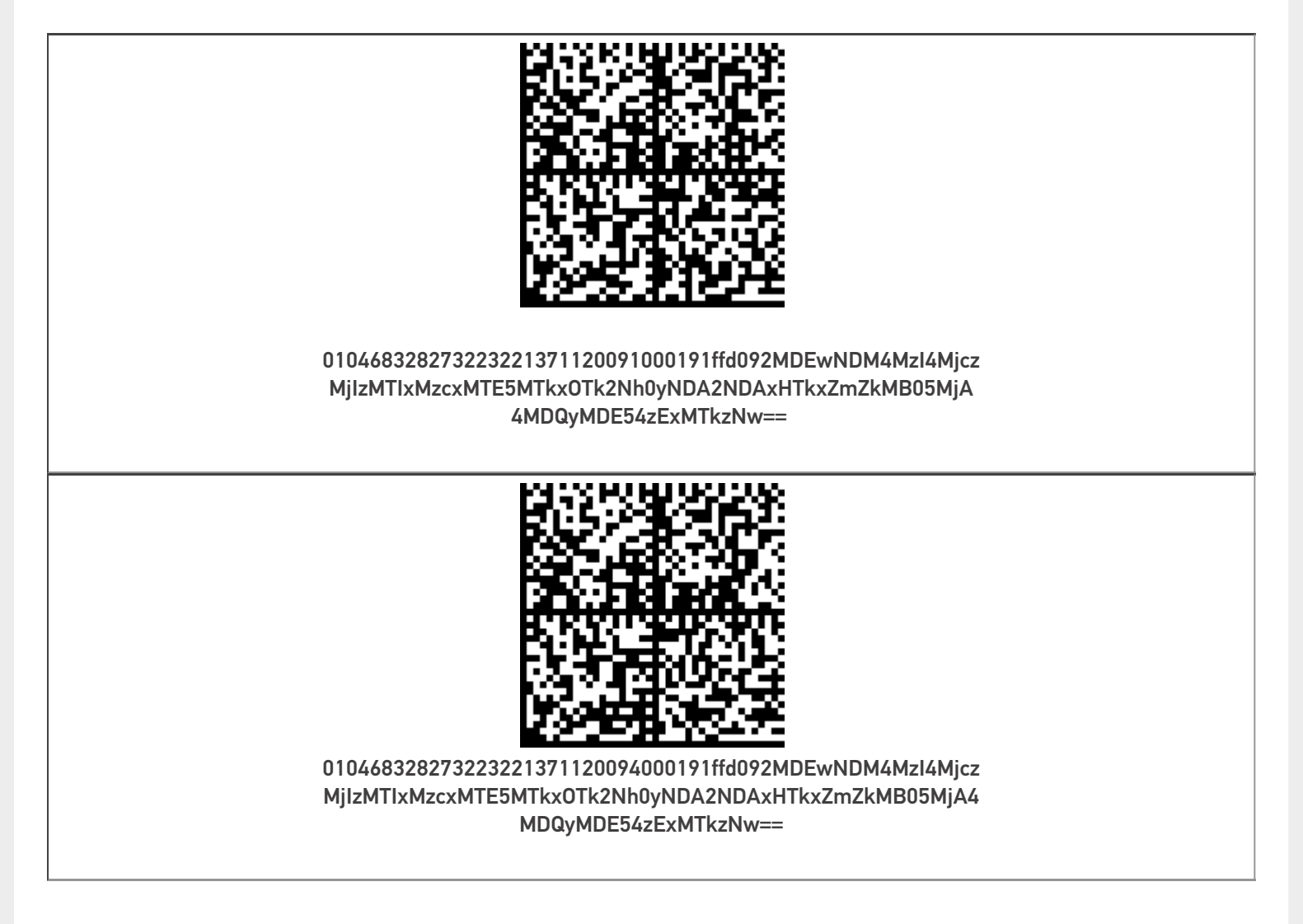

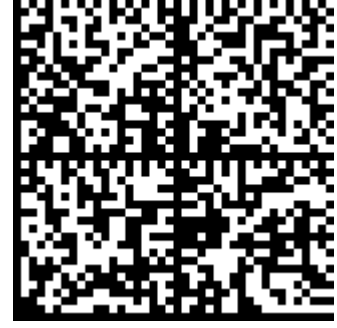

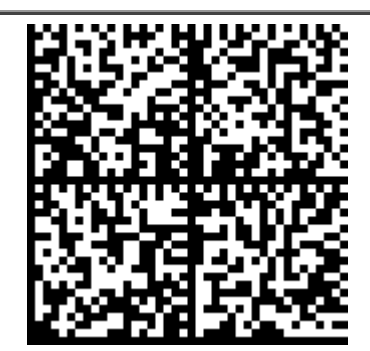

010468328273223221371120095000191ffd092MDEwNDM4MzI4Mjcz MjIzMTIxMzcxMTE5MTkxOTk2Nh0yNDA2NDAxHTkxZmZkMB05MjA4 MDQyMDE54zExMTkzNw==

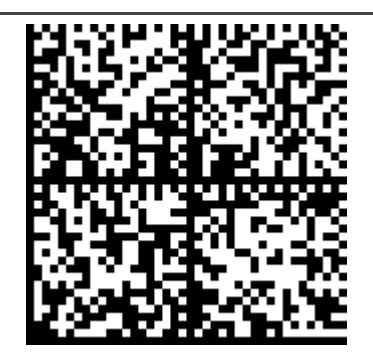

010468328273223221371120093000191ffd092MDEwNDM4MzI4Mjcz MjIzMTIxMzcxMTE5MTkxOTk2Nh0yNDA2NDAxHTkxZmZkMB05MjA 4MDQyMDE54zExMTkzNw==

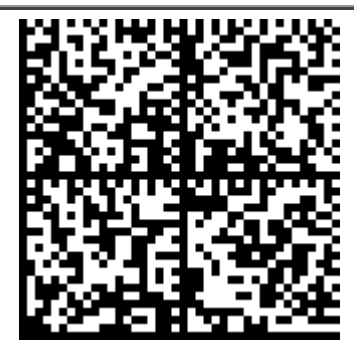

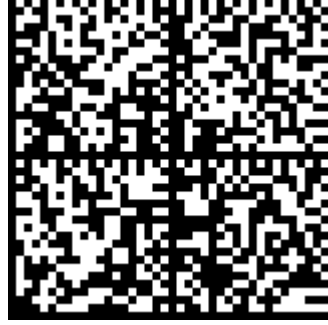

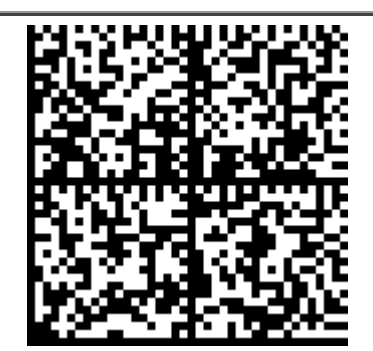

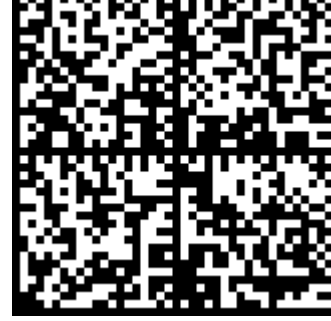

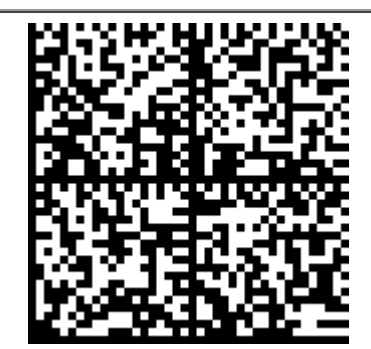

010468328273643821371120015000191ffd092MDEwNDM4MzI4Mjcz MjIzMTIxMzcxMTE5MTkxOTk2Nh0yNDA2NDAxHTkxZmZkMB05MjA4 MDQyMDE54zExMTkzNw==

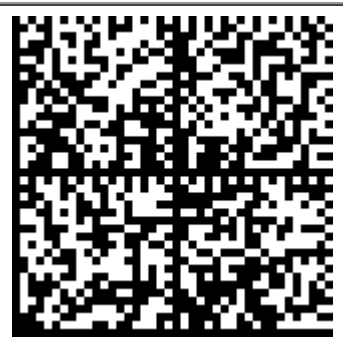

010468328273643821371120013000191ffd092MDEwNDM4MzI4Mjcz MjIzMTIxMzcxMTE5MTkxOTk2Nh0yNDA2NDAxHTkxZmZkMB05MjA 4MDQyMDE54zExMTkzNw==

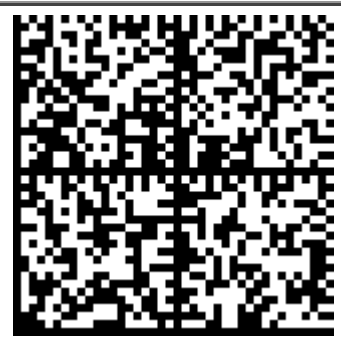

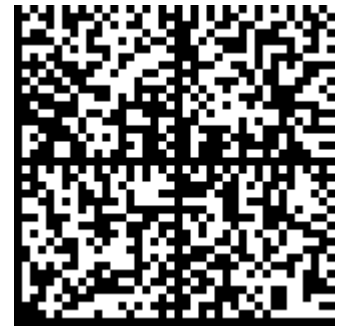

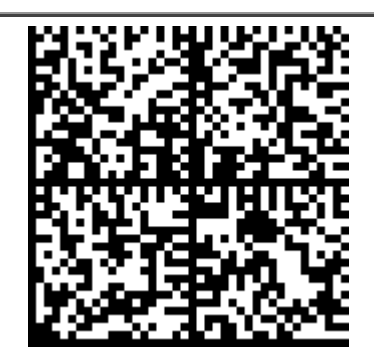

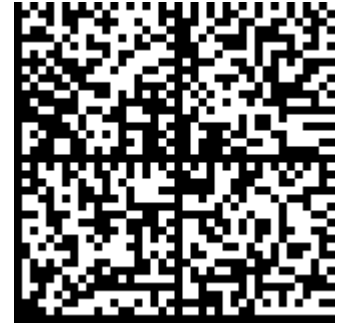

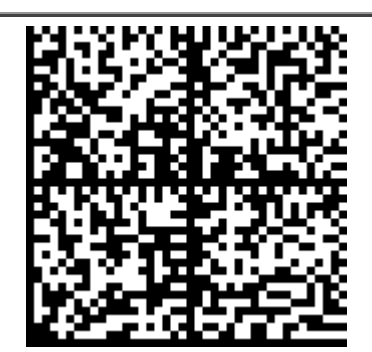

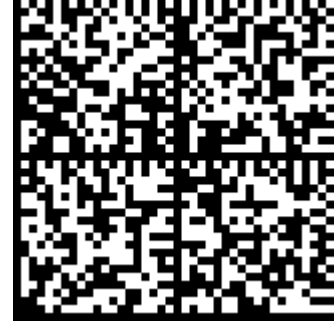

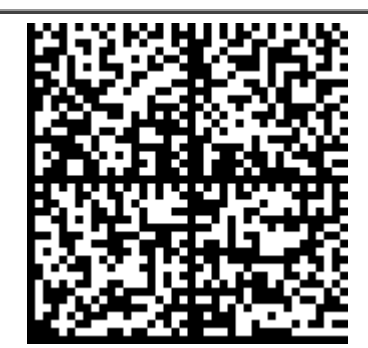

010468328273643821371120019000191ffd092MDEwNDM4MzI4Mjcz MjIzMTIxMzcxMTE5MTkxOTk2Nh0yNDA2NDAxHTkxZmZkMB05MjA4 MDQyMDE54zExMTkzNw==

## Отгрузка

**Коробки**

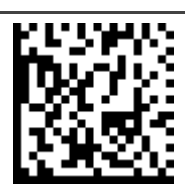

(00)066688800022244466(21)000shs1

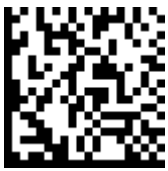

(00)088800022244466688(21)000shs2

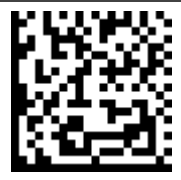

(00)088800022244466688(21)000shs3

**Марки**

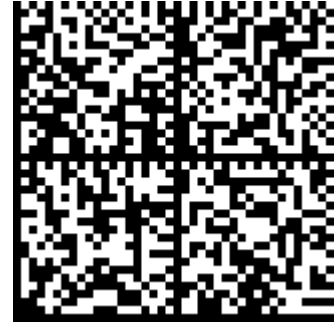

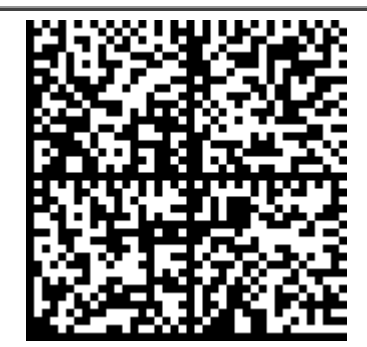

010468328273223221371119191033391ffd092MDEwNDM4MzI4Mjcz MjIzMTIxMzcxMTE5MTkxOTk2Nh0yNDA2NDAxHTkxZmZkMB05MjA4 MDQyMDE5XzExMTkzAW==

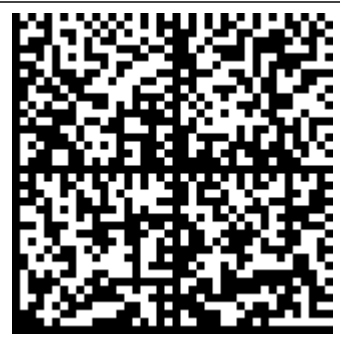

010468328273223221371119191033191ffd092MDEwNDM4MzI4Mjcz MjIzMTIxMzcxMTE5MTkxOTk2Nh0yNDA2NDAxHTkxZmZkMB05MjA 4MDQyMDE5XzExMTkzNZ==

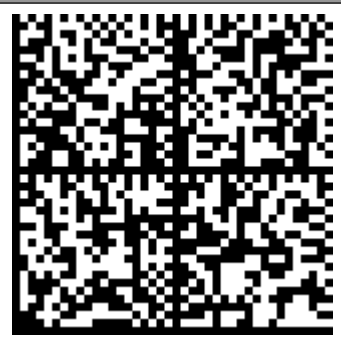

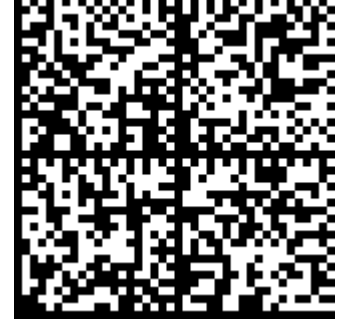

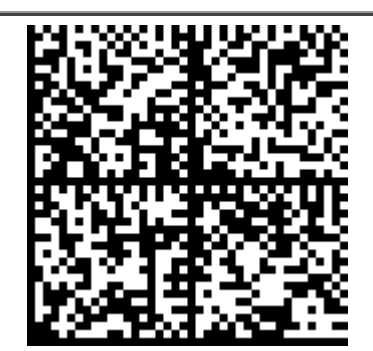

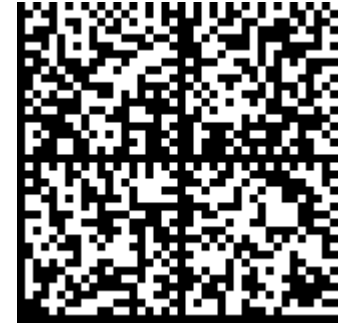

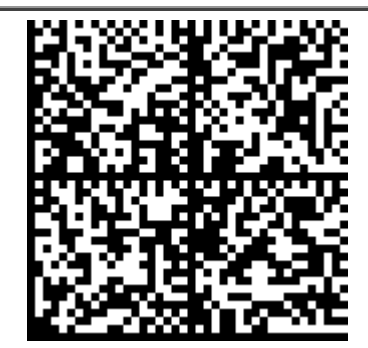

010468328273223221371119191033991ffd092MDEwNDM4MzI4Mjcz MjIzMTIxMzcxMTE5MTkxOTk2Nh0yNDA2NDAxHTkxZmZkMB05MjA4 MDQyMDE5XzExMTkzNt==

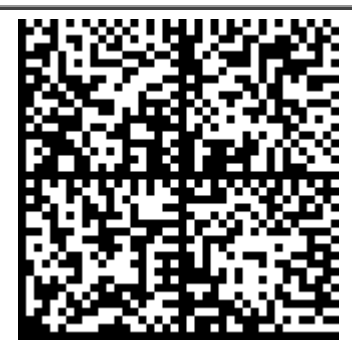

010468328273223221371119191033791ffd092MDEwNDM4MzI4Mjcz MjIzMTIxMzcxMTE5MTkxOTk2Nh0yNDA2NDAxHTkxZmZkMB05MjA4 MDQyMDE5XzExMTkzNa==

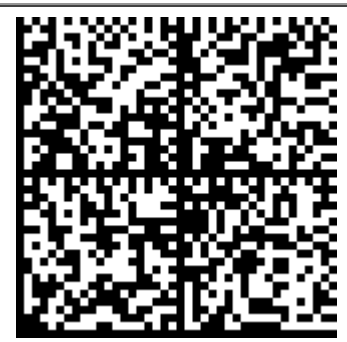

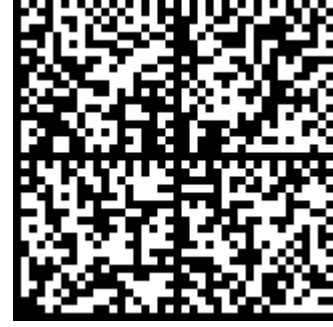

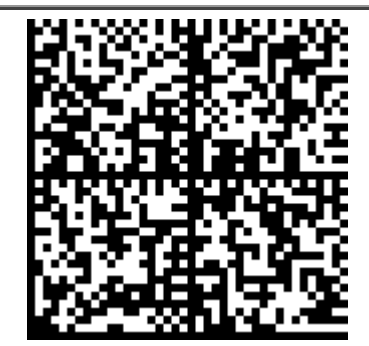

010468328273643821371119191032191ffd092MDEwNDM4MzI4Mjcz MjIzMTIxMzcxMTE5MTkxOTk2Nh0yNDA2NDAxHTkxZmZkMB05MjA4 MDQyMDE5XzExMTkzNq==

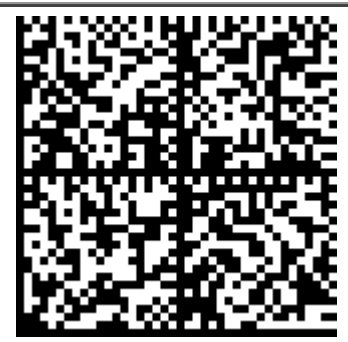

010468328273643821371119191033191ffd092MDEwNDM4MzI4Mjcz MjIzMTIxMzcxMTE5MTkxOTk2Nh0yNDA2NDAxHTkxZmZkMB05MjA4 MDQyMDE5XzExMTkzNv==

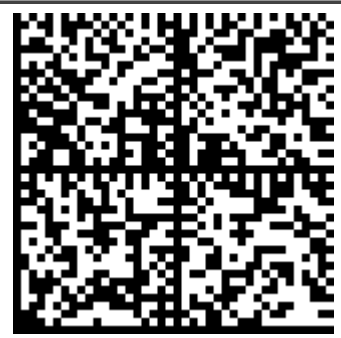

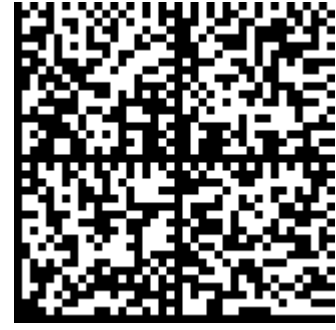

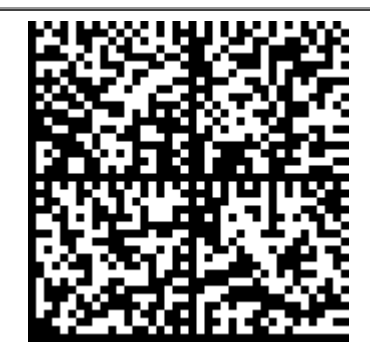

010460036723732121371119191037191ffd092MDEwNDM4MzI4Mjcz MjIzMTIxMzcxMTE5MTkxOTk2Nh0yNDA2NDAxHTkxZmZkMB05MjA4 MDQyMDE5XzExMTkWNn==

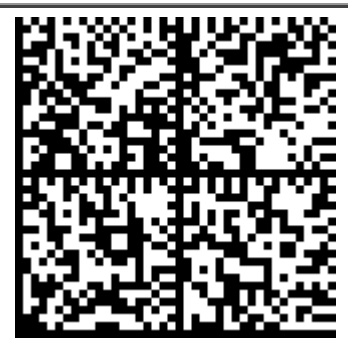

010468328273643821371119191035191ffd092MDEwNDM4MzI4Mjcz MjIzMTIxMzcxMTE5MTkxOTk2Nh0yNDA2NDAxHTkxZmZkMB05MjA4 MDQyMDE5XzExMTkAaw==

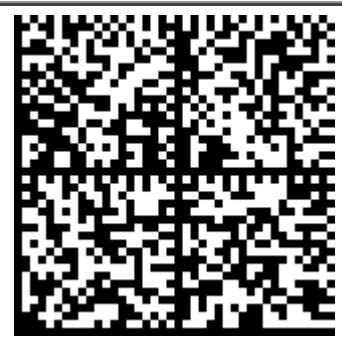

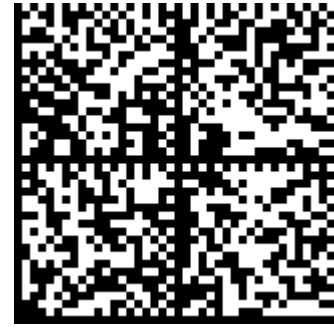

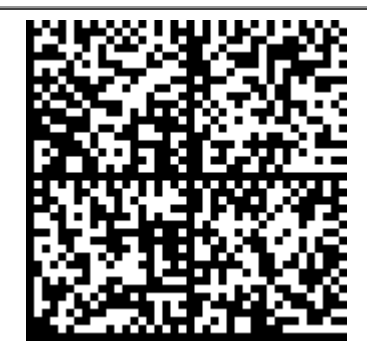

010460036723732121371119191046291ffd092MDEwNDM4MzI4Mjcz MjIzMTIxMzcxMTE5MTkxOTk2Nh0yNDA2NDAxHTkxZmZkMB05MjA4 MDQyMDE5XzExMTkhNB==

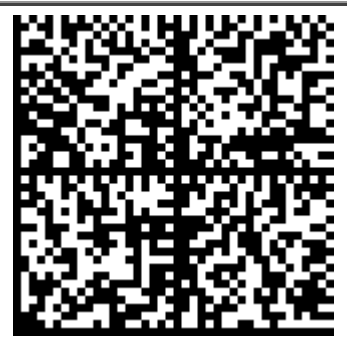

010460036723732121371119191045191ffd092MDEwNDM4MzI4Mjcz MjIzMTIxMzcxMTE5MTkxOTk2Nh0yNDA2NDAxHTkxZmZkMB05MjA4 MDQyMDE5XzExMTknNA==

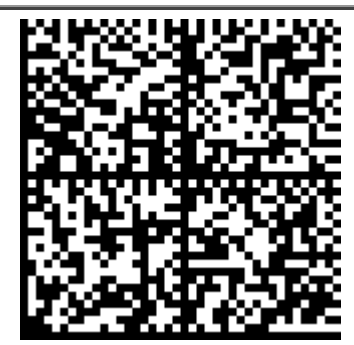

010460036723732121371119191047291ffd092MDEwNDM4MzI4Mjcz MjIzMTIxMzcxMTE5MTkxOTk2Nh0yNDA2NDAxHTkxZmZkMB05MjA4 MDQyMDE5XzExMTkvNA==

Примечание. Для тестирования работы с КМ (марками) при помощи нашего приложения для тестирования и разработки (WinClient Mobile SMARTS на ПК), необходимо в строку КМ вставить символы (GS) перед ai 91 и перед ai 92. Для этого рекомендуем использовать программу Notepad++, в которой данные символы видны, и откуда их можно скопировать для вставки в WinClient.

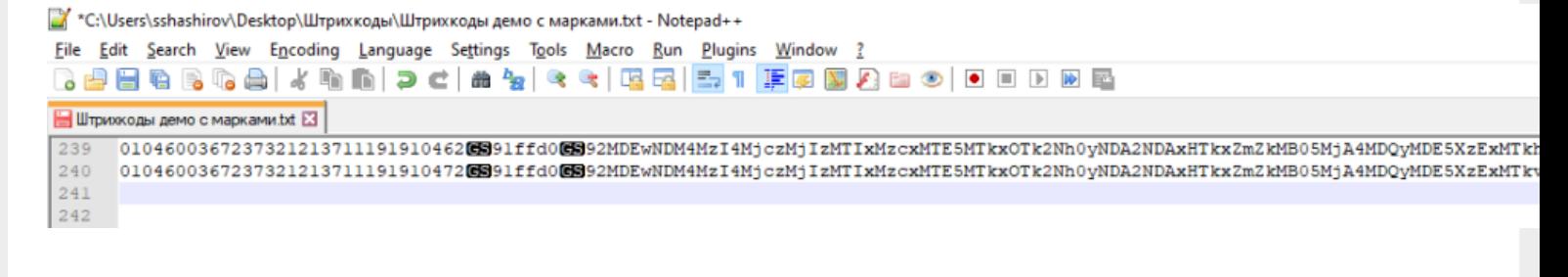

### Не нашли что искали?

 $\odot$ Задать вопрос в техническую поддержку

# Демо-штрихкоды для лекарств

Последние изменения: 2024-03-26

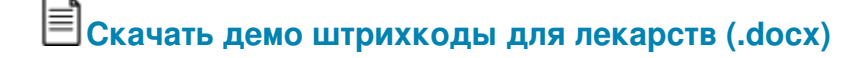

### Приёмка лекарств

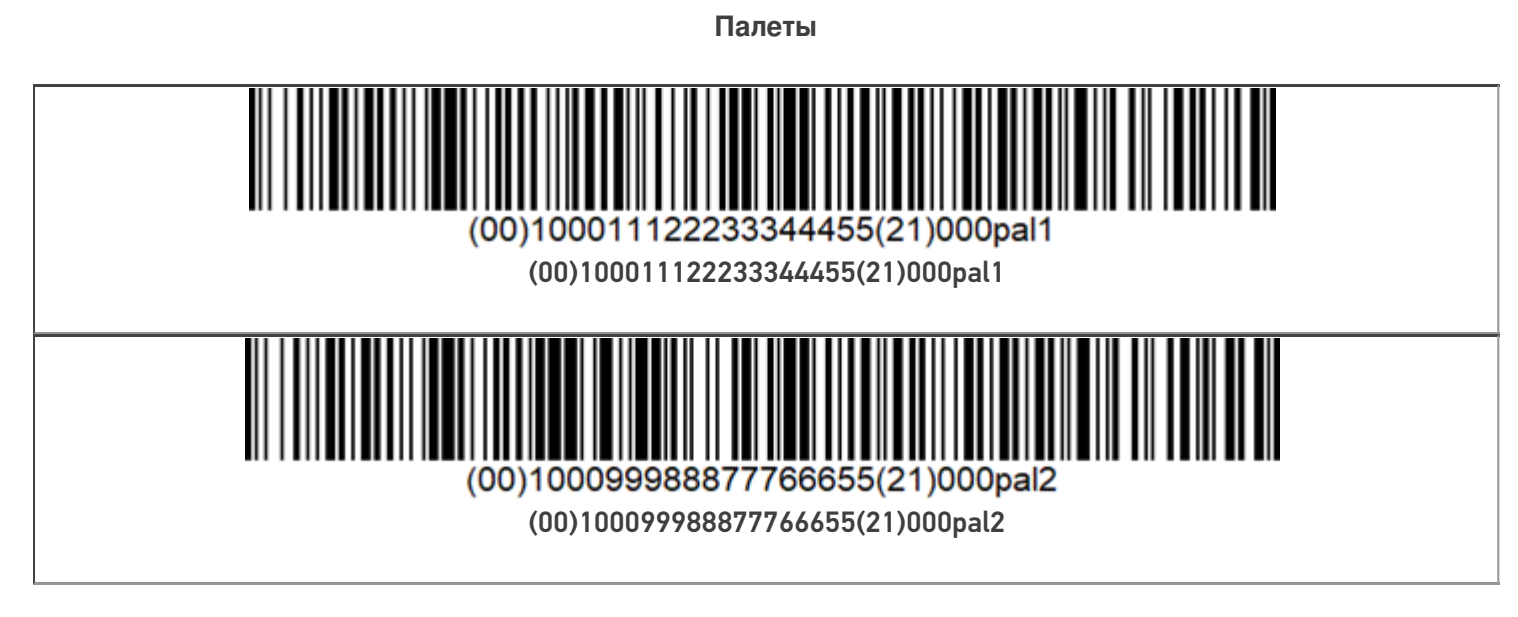

**Коробки**

Коробка с лекарством — 5 шт

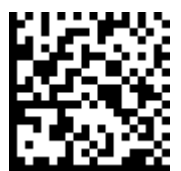

(00)011133355577799911(21)000box1

Коробка с лекарством — 5 шт

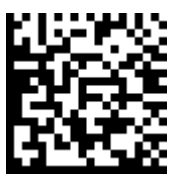

(00)033355577799911133(21)000box2

Коробка с лекарством — 5 шт

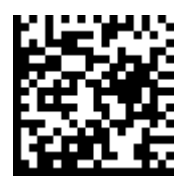

(00)055577799911133355(21)000box3

**Товары**

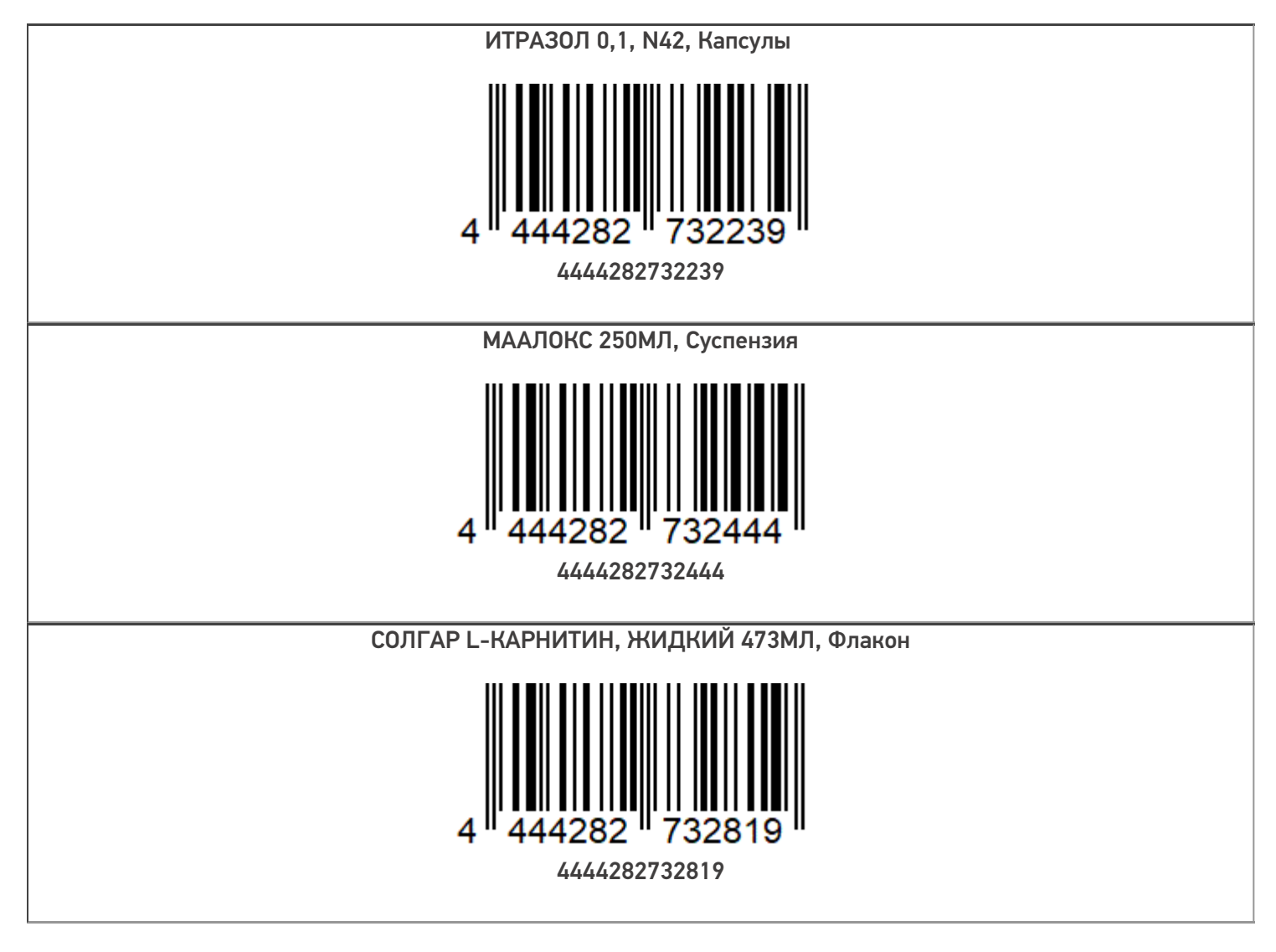

**Марки**

**Коробка 1**

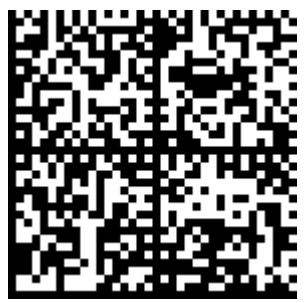

010444428273223921demo13995523091ffd092demoq/ 0wYncErNw2rK3BuoRSkuyH9TCIQx/ysMeqdQ== 04444282732239demo139955230

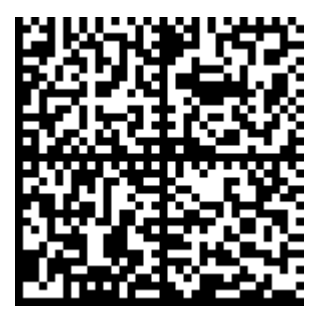

010444428273223921demo16885103991ffd092demoq/ 0wYncErNw2rK3BuoRSkuyH9TCIQx/ysMeqdQ== 04444282732239demo168851039

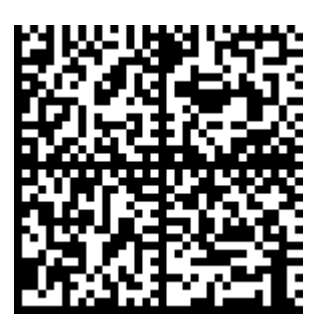

010444428273223921demo43010907491ffd092demoq/ 0wYncErNw2rK3BuoRSkuyH9TCIQx/ysMeqdQ== 04444282732239demo430109074

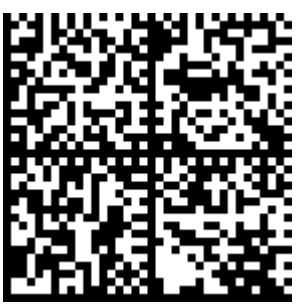

010444428273223921demo08510386991ffd092demoq /0wYncErNw2rK3BuoRSkuyH9TCIQx/ysMeqdQ== 04444282732239demo085103869

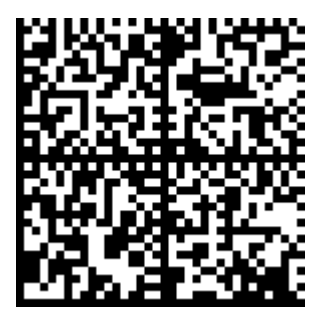

010444428273223921demo76413746891ffd092demoq/0wYncErNw2rK3BuoRSkuyH9TCIQx/ysMeqdQ== 04444282732239demo764137468

**Коробка 2**

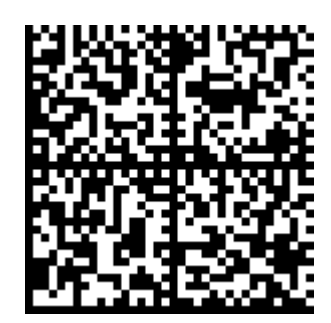

010444428273244421demo27505557691ffd092demoq/ 0wYncErNw2rK3BuoRSkuyH9TCIQx/ysMeqdQ== 04444282732444demo275055576

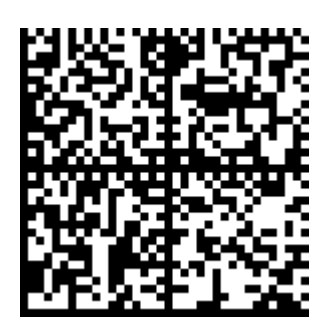

010444428273244421demo25028496691ffd092demoq/ 0wYncErNw2rK3BuoRSkuyH9TCIQx/ysMeqdQ== 04444282732444demo250284966&

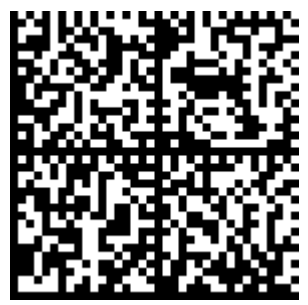

010444428273244421demo06530992491ffd092demoq/ 0wYncErNw2rK3BuoRSkuyH9TCIQx/ysMeqdQ== 04444282732444demo065309924

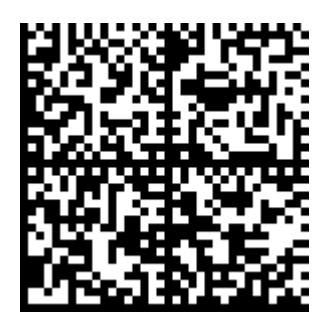

010444428273244421demo82181731691ffd092demoq/ 0wYncErNw2rK3BuoRSkuyH9TCIQx/ysMeqdQ== 04444282732444demo821817316

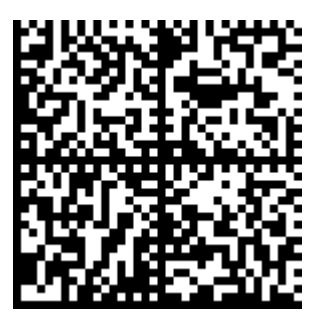

010444428273244421demo02569222491ffd092demoq/ 0wYncErNw2rK3BuoRSkuyH9TCIQx/ysMeqdQ== 04444282732444demo025692224

**Коробка 3**

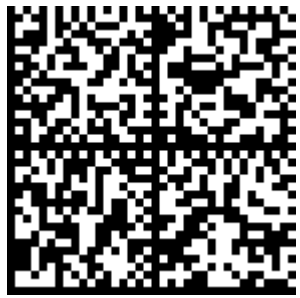

010444428273281921demo38677946691ffd092demoq/ 0wYncErNw2rK3BuoRSkuyH9TCIQx/ysMeqdQ== 04444282732819demo386779466

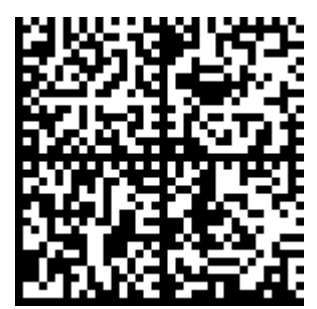

010444428273281921demo76045082791ffd092demoq/ 0wYncErNw2rK3BuoRSkuyH9TCIQx/ysMeqdQ== 04444282732819demo760450827

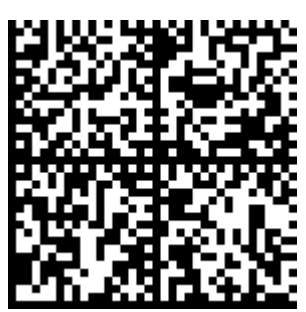

010444428273281921demo55031813991ffd092demoq/ 0wYncErNw2rK3BuoRSkuyH9TCIQx/ysMeqdQ== 04444282732819demo550318139

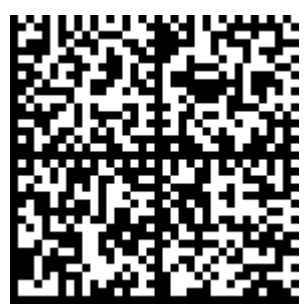

010444428273281921demo30740999191ffd092demoq/ 0wYncErNw2rK3BuoRSkuyH9TCIQx/ysMeqdQ== 04444282732819demo307409991

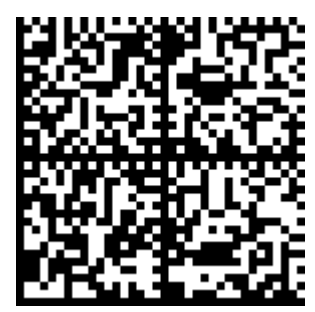

010444428273281921demo85933969491ffd092demoq/0wYncErNw2rK3BuoRSkuyH9TCIQx/ysMeqdQ== 04444282732819demo859339694

## Отгрузка

**Коробки**

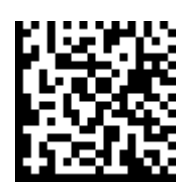

(00)033300022244466777(21)000lk10

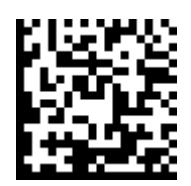

(00)033300022244466777(21)000lk20

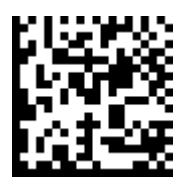

(00)033300022244466777(21)000lk30

**Марки**

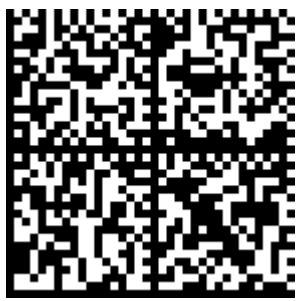

010444428273223921demo28195461091ffd092demoq/ 0wYncErNw2rK3BuoRSkuyH9TCIQx/ysMeqdQ== 04444282732239demo698452715

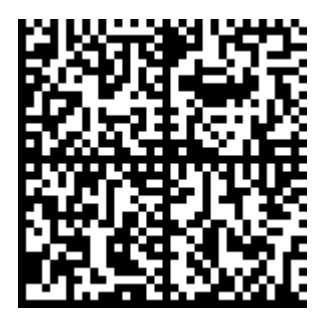

010444428273223921demo69845271591ffd092demoq/ 0wYncErNw2rK3BuoRSkuyH9TCIQx/ysMeqdQ== 04444282732239demo698452715

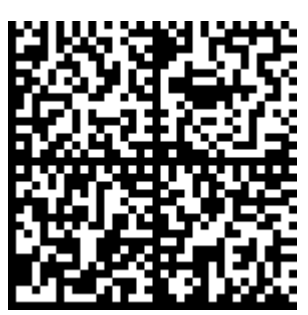

010444428273223921demo26308120191ffd092demoq/ 0wYncErNw2rK3BuoRSkuyH9TCIQx/ysMeqdQ== 04444282732239demo263081201

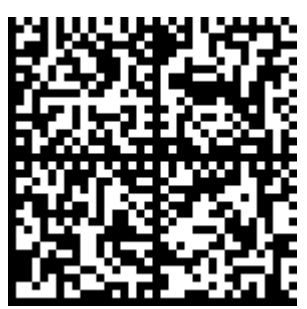

010444428273223921demo41588956791ffd092demoq/ 0wYncErNw2rK3BuoRSkuyH9TCIQx/ysMeqdQ== 04444282732239demo415889567

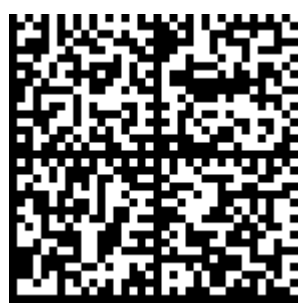

010444428273223921demo10226959091ffd092demoq/ 0wYncErNw2rK3BuoRSkuyH9TCIQx/ysMeqdQ== 04444282732239demo102269590

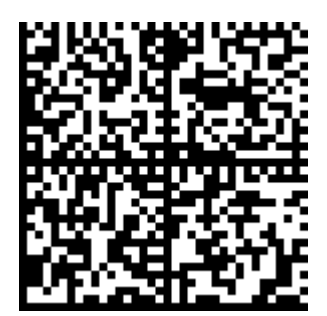

010444428273244421demo89362175191ffd092demoq/ 0wYncErNw2rK3BuoRSkuyH9TCIQx/ysMeqdQ== 04444282732444demo893621751

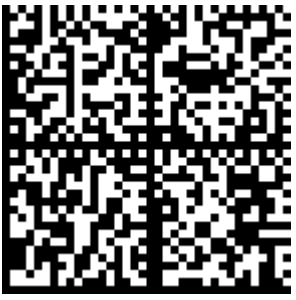

010444428273244421demo65550435891ffd092demoq/ 0wYncErNw2rK3BuoRSkuyH9TCIQx/ysMeqdQ== 04444282732444demo655504358

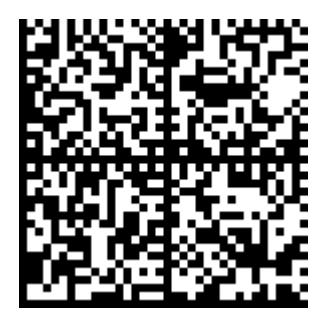

010444428273244421demo15248501291ffd092demoq/ 0wYncErNw2rK3BuoRSkuyH9TCIQx/ysMeqdQ== 04444282732444demo152485012

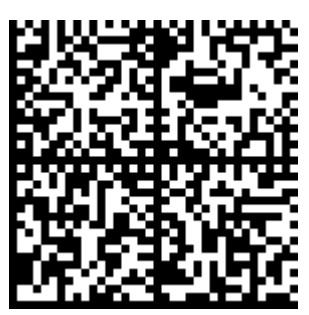

010444428273281921demo29632814191ffd092demoq/ 0wYncErNw2rK3BuoRSkuyH9TCIQx/ysMeqdQ== 04444282732819demo296328141

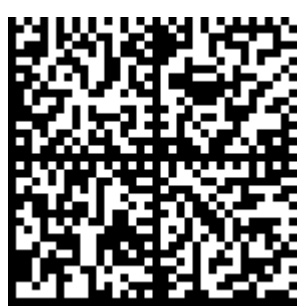

010444428273244421demo33430780391ffd092demoq/ 0wYncErNw2rK3BuoRSkuyH9TCIQx/ysMeqdQ== 04444282732444demo334307803

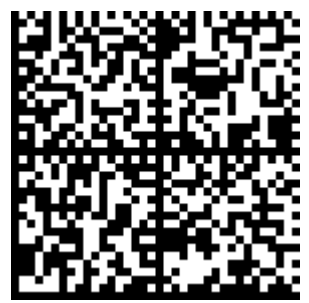

010444428273281921demo79775132291ffd092demoq/ 0wYncErNw2rK3BuoRSkuyH9TCIQx/ysMeqdQ== 04444282732819demo797751322

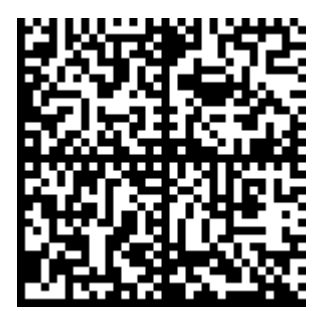

010444428273244421demo13995523091ffd092demoq/ 0wYncErNw2rK3BuoRSkuyH9TCIQx/ysMeqdQ== 04444282732444demo139955230

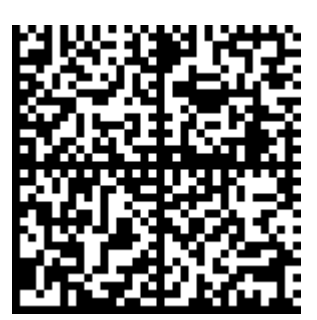

010444428273281921demo84030069591ffd092demoq/ 0wYncErNw2rK3BuoRSkuyH9TCIQx/ysMeqdQ== 04444282732819demo840300695

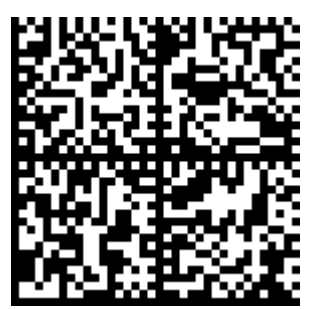

010444428273281921demo36004895091ffd092demoq/ 0wYncErNw2rK3BuoRSkuyH9TCIQx/ysMeqdQ== 04444282732819demo360048950

### Не нашли что искали?

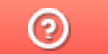

Задать вопрос в техническую поддержку

# Демо-штрихкоды для молока

Последние изменения: 2024-03-26

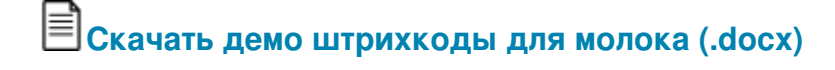

## Приёмка молока

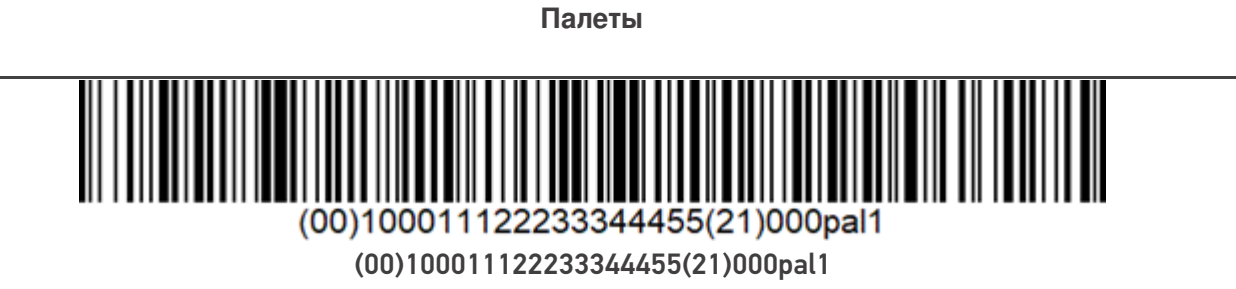

**Коробки**

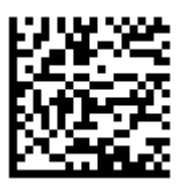

(00)011133311166688999(21)000ml10

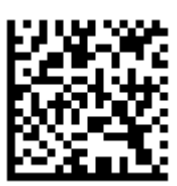

(00)011133311166688999(21)000ml20

**Товары**

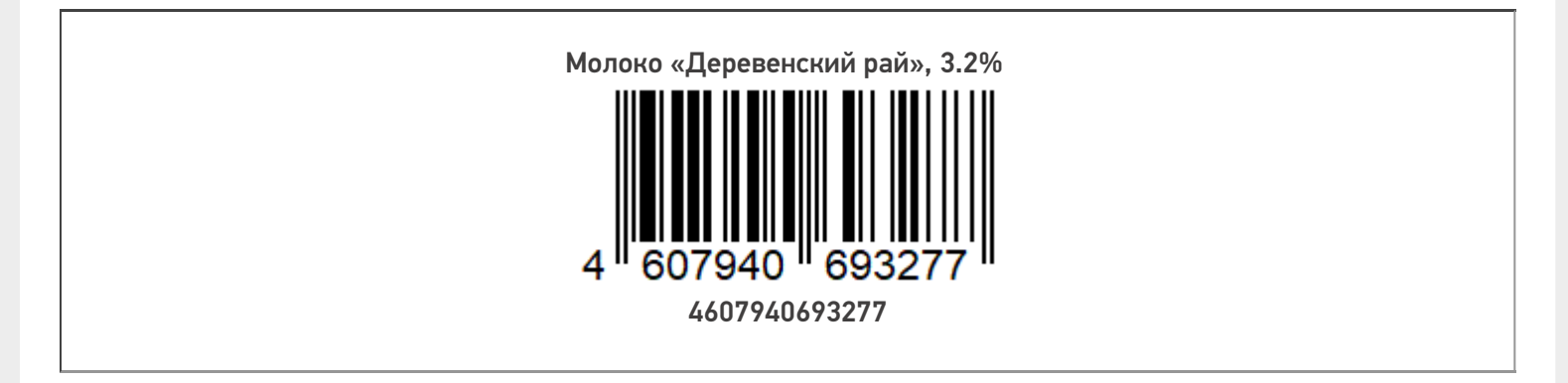

CLEVERENCE.RU — 2/5

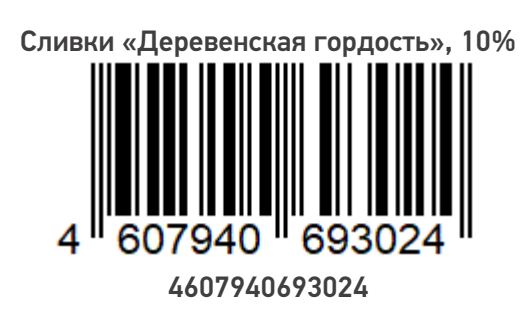

**Марки**

**Коробка 1**

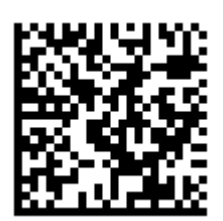

010460794069327721\*LuQNGi6ix2xS1720073193dGVz 010460794069327721\*LuQNGi6ix2xS (17)200731

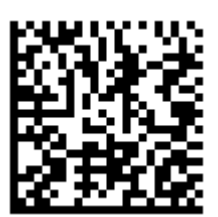

010460794069327721JJLP?XdHQ7n\_'1720073193dGVb 010460794069327721JJLP?XdHQ7n\_'17200731

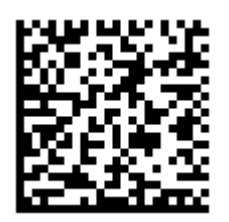

010460794069327721c+BmoWIb2»:V%1720073193dGVt 010460794069327721c+BmoWIb2»:V%17200731

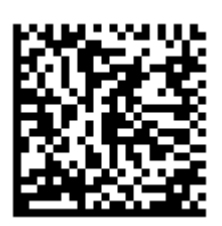

010460794069327721QZ6hW/NYM,xsi1720073193dGVr 010460794069327721QZ6hW/NYM,xsi17200731

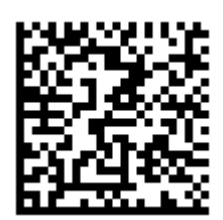

010460794069327721ep&,'kW1"0w2E1720073193dGVa 010460794069327721ep&,'kW1"0w2E17200731

**Коробка 2**

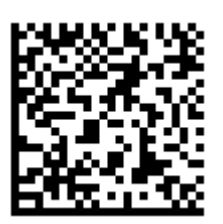

010460794069302421;IiS6/m\_W;?wL1720073193dGVd 010460794069302421;IiS6/m\_W;?wL17200731

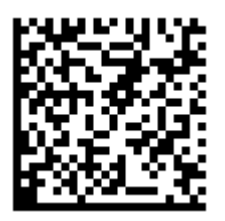

010460794069302421qEEC\*7WWyf!Ve1720073193dGV6 010460794069302421qEEC\*7WWyf!Ve17200731

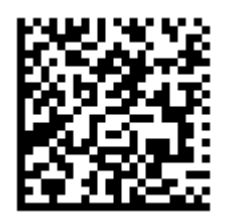

010460794069302421DeSX5%vMPf>YP1720073193dGV4 010460794069302421DeSX5%vMPf>YP17200731

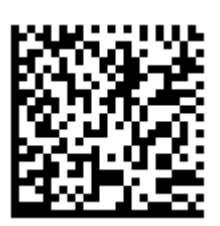

010460794069302421xO1oKlPMOdWN)1720073193dGV2 010460794069302421xO1oKlPMOdWN)17200731

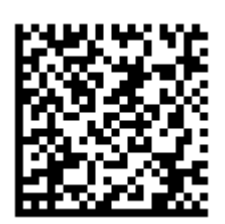

010460794069302421j9eBpAKmPk<dU1720073193dGV5 010460794069302421j9eBpAKmPk<dU17200731

## Отгрузка

**Коробки**

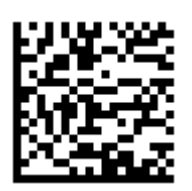

(00)011133311166688999(21)000ml10

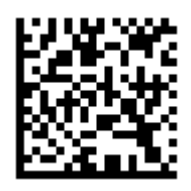

(00)011133311166688999(21)000ml20

Не нашли что искали?

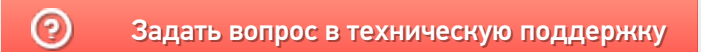

# Демо-штрихкоды для парфюма

Последние изменения: 2024-03-26

# **Скачать демо штрихкоды для парфюмерии (.docx)**

# Приёмка парфюма

**Палеты**

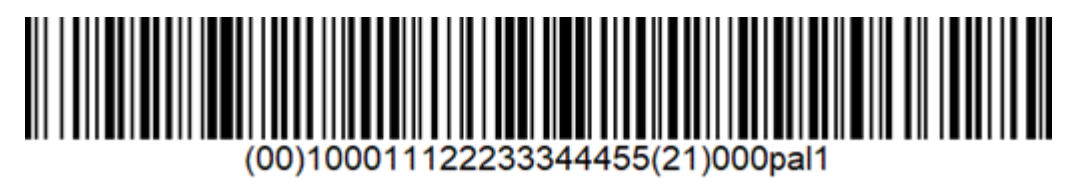

(00)100011122233344455(21)000pal1

**Коробки**

Коробка с парфюмом 5 шт

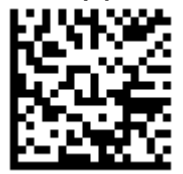

(00)044400055566677888(21)000pf10

Коробка с парфюмом 5 шт

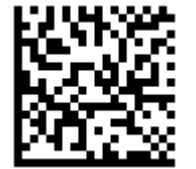

(00)044400055566677888(21)000pf20

**Товары**

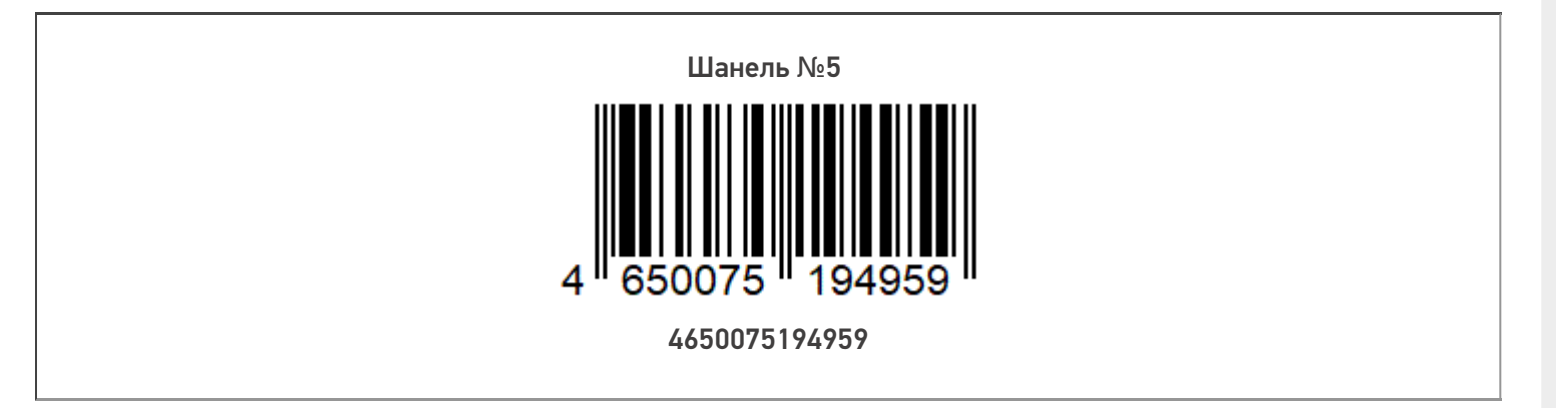
CLEVERENCE.RU — 2/5

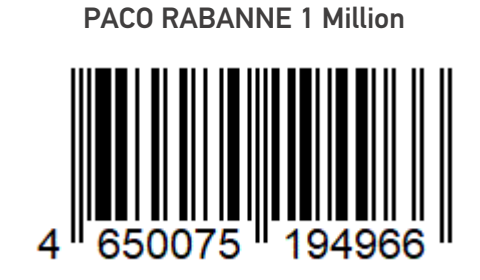

4650075194966

**Марки**

**Коробка 1**

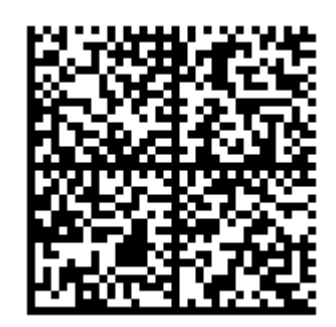

010465007519495921\_UjJ8rbR1"qd791TEST92dGVzdC 95GdlQbO6/3ry4eN50tpif6zkGUAgWLtx/CUg= 010465007519495921\_UjJ8rbR1"qd7

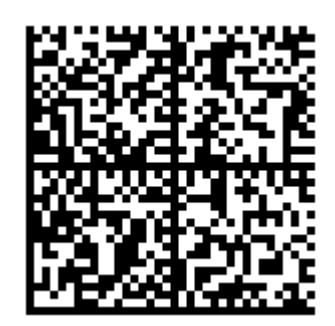

010465007519495921vmBfcsSj+,lwD91TEST92dGVzdC 95GdlQbO6/3ry4eN50tpif6zkGUAgWLtx/33g= 010465007519495921vmBfcsSj+,lwD

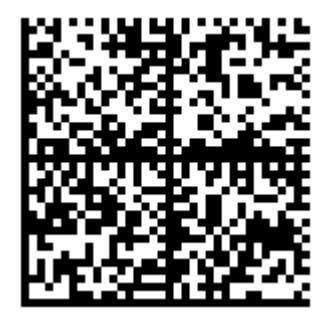

010465007519495921?CJj+zAqTAGlU91TEST92dGVzdC 95GdlQbO6/3ry4eN50tpif6zkGUAgWLtx/wwg= 010465007519495921?CJj+zAqTAGlU

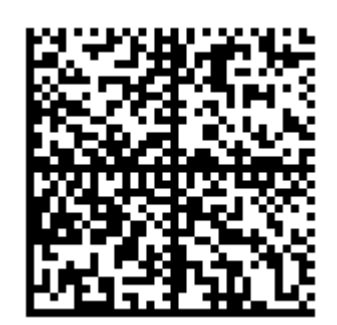

010465007519495921w?oLLUFOebAf (91TEST92dGVzdC 95GdlQbO6/3ry4eN50tpif6zkGUAgWLtx/w3g= 010465007519495921w?oLLUFOebAf (

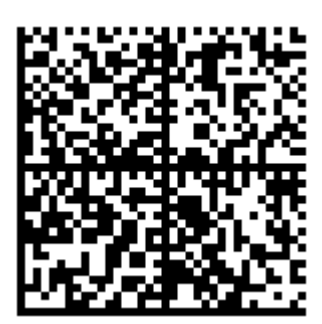

010465007519495921jhDsBfmcdaXoW91TEST92dGVzdC95GdlQbO6/3ry4eN50tpif6zkGUAgWLtx/wrr= 010465007519495921jhDsBfmcdaXoW

**Коробка 2**

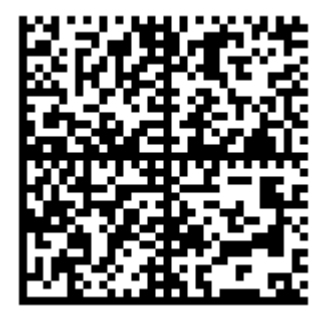

010465007519496621(3d'zulqOfWJU91TEST92dGVzdC 95GdlQbO6/3ry4eN50tpif6zkGUAgWLtx/23== 010465007519496621(3d'zulqOfWJU

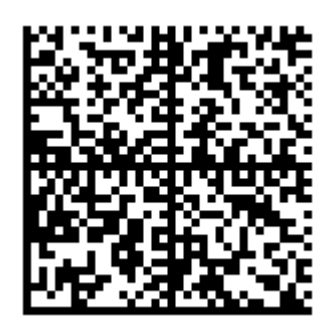

010465007519496621sIFH (1Wy'X;XH91TEST92dGVzdC 95GdlQbO6/3ry4eN50tpif6zkGUAgWLtx/b3== 010465007519496621sIFH (1Wy'X;XH

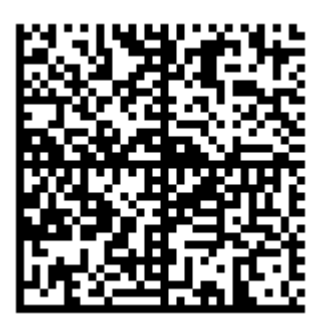

010465007519496621jKRb-GuajU2xY91TEST92dGVzd C95GdlQbO6/3ry4eN50tpif6zkGUAgWLtxrt6== 010465007519496621jKRb-GuajU2xY

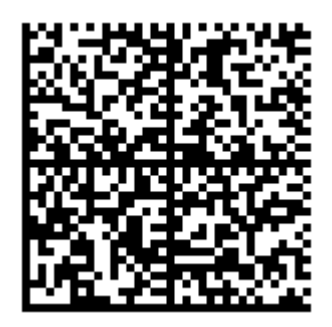

010465007519496621Y (qN-dEcNETo591TEST92dGVzd C95GdlQbO6/3ry4eN50tpif6zkGUAgWLtx555== 010465007519496621Y (qN-dEcNETo5

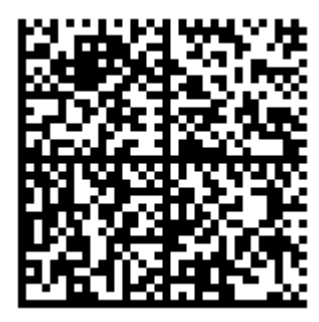

010465007519496621qlghrnp62bUq.91TEST92dGVzdC95GdlQbO6/3ry4eN50tpif6zkGUAgWLtx5g5== 010465007519496621qlghrnp62bUq

## Отгрузка парфюма

Коробки

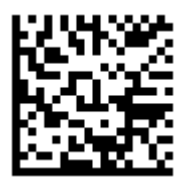

(00)044400055566677888(21)000pf10

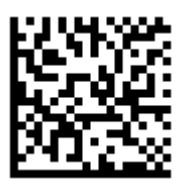

(00)044400055566677888(21)000pf20

Не нашли что искали?

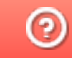

Задать вопрос в техническую поддержку

# Демо-штрихкоды для фототехники

Последние изменения: 2024-03-26

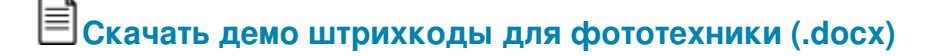

### Приход на склад

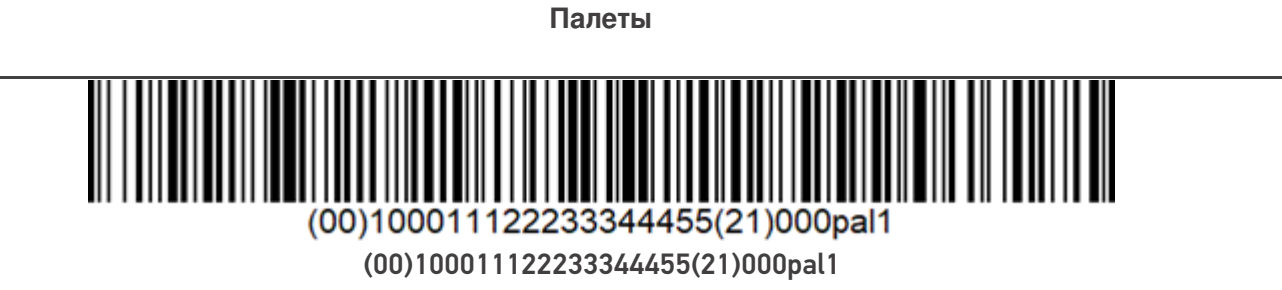

**Коробки**

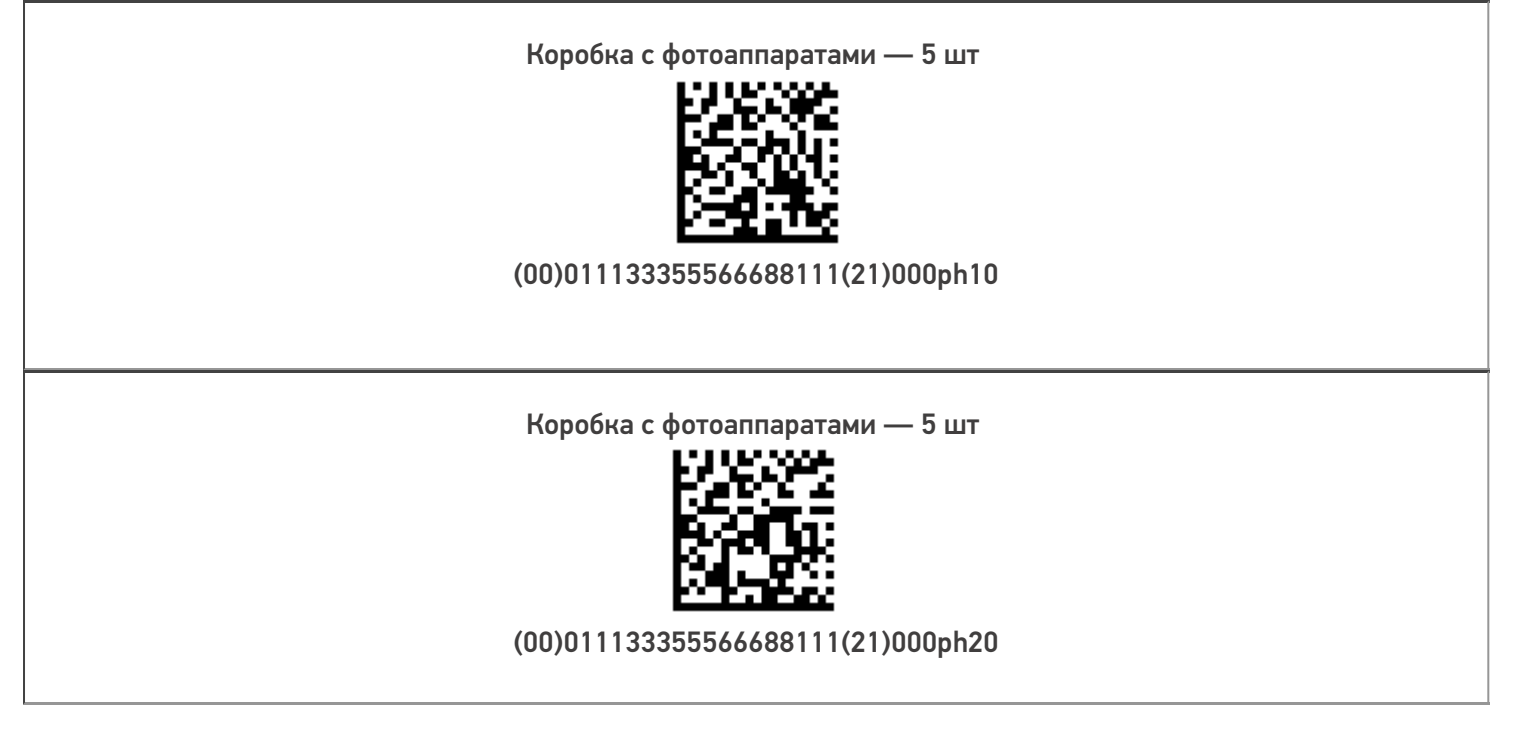

**Товары**

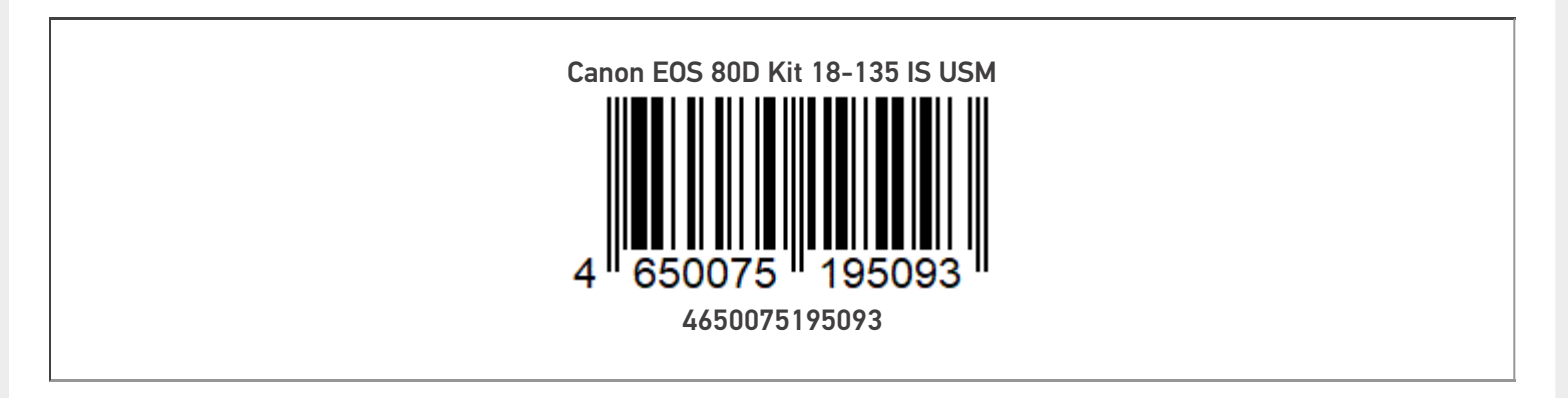

CLEVERENCE.RU — 2/5

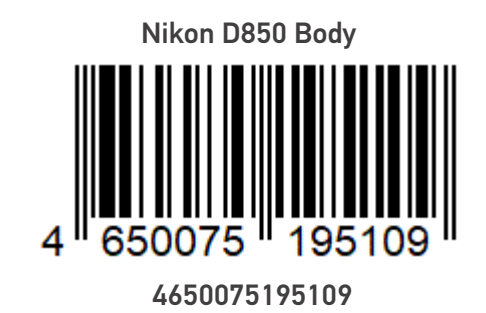

**Марки**

**Коробка 1**

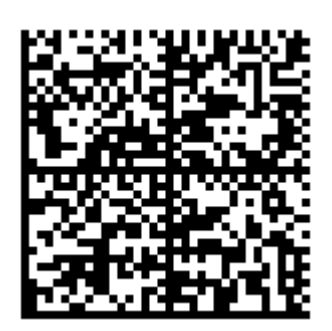

010465007519509321pFKoIV<IRb6HELtU3NKL91TEST 92dGVzdH5k/UOlbWzet511HAS6/kutlnF9TdEpA7G6nXU= 010465007519509321pFKoIV<IRb6HELtU3NKL

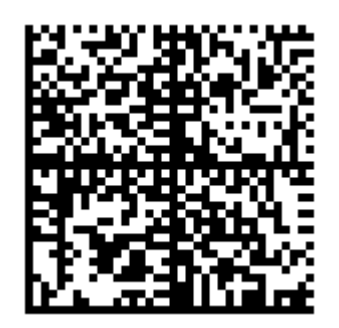

0104650075195093219KwlHofTonwBB&riYBsj91TEST 92dGVzdH5k/UOlbWzet511HAS6/kutlnF9TdEpA7Gggtt= 0104650075195093219KwlHofTonwBB&riYBsj

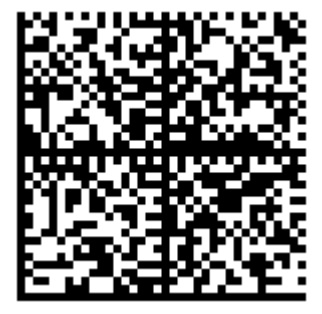

010465007519509321mpcYwdKJk?QZJiVaejmK91TEST 92dGVzdH5k/UOlbWzet511HAS/kutlnF9TdEpA7G6454= 010465007519509321mpcYwdKJk?QZJiVaejmK

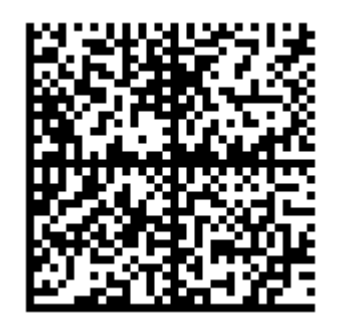

010465007519509321\*fmq"dXSBHQpsrA"TXSO91TEST 92dGVzdH5k/UOlbWzet511HAS6/kutlnF9TdEpA7Gggtt= 010465007519509321\*fmq"dXSBHQpsrA"TXSO

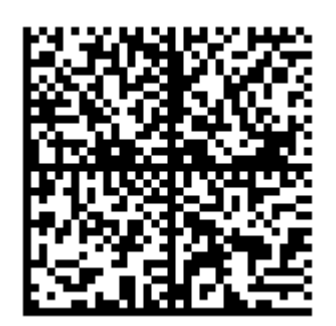

010465007519509321eU45jfQxqZ7jQayS9PmO91TEST92dGVzdH5k/UOlbWzet511HAS6/ kutlnF9TdEpA7G6454=010465007519509321eU45jfQxqZ7jQayS9PmO

**Коробка 2**

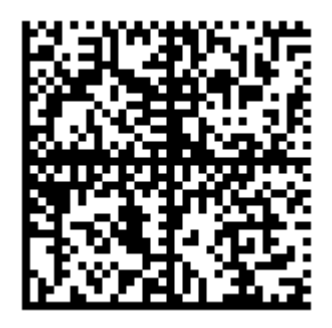

010465007519510921.8ldq?r>JA2R'6;IR!k&91TEST 92dGVzdH5k/UOlbWzet511HAS6/kutlnF9TdEpA7Gggt== 010465007519510921.8ldq?r>JA2R'6;IR!k&

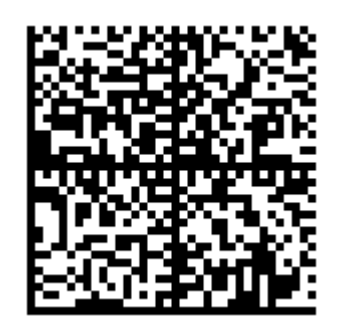

010465007519510921j%bc4V6Df>cz%>qFYn<q91TEST 92dGVzdH5k/UOlbWzet511HAS/kutlnF9TdEpA7Gg432= 010465007519510921j%bc4V6Df>cz%>qFYn<q

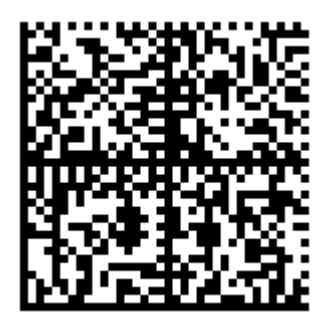

0104650075195109210H%RpKbmWL)O.'JJDgo791TEST 92dGVzdH5k/UOlbWzet511HAS/kutlnF9TdEpA7Gg3a== 0104650075195109210H%RpKbmWL)O.'JJDgo7

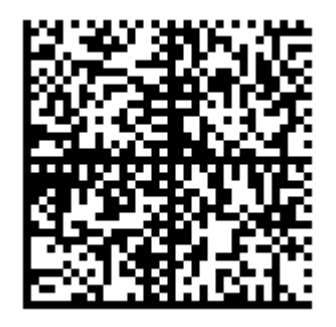

010465007519510921SF>4bdqwIbV8tfNq+\_/E91TEST 92dGVzdH5k/UOlbWzet511HAS/kutlnF9TdEpA7Gg00u= 010465007519510921SF>4bdqwIbV8tfNq+\_/E

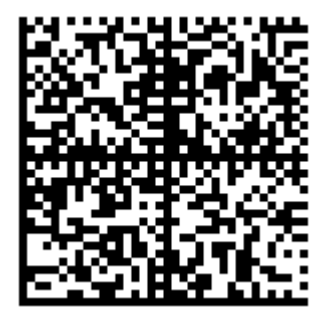

010465007519510921eh<IQFdDYL4tXsQEdS=?91TEST92dGVzdH5k/UOlbWzet511HAS6/kutlnF9TdEpA7Gg44r= 010465007519510921eh<IQFdDYL4tXsQEdS=?

## Подбор заказа

**Коробки**

Коробка с фотоаппаратами — 5 шт

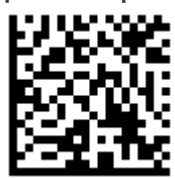

(00)011133355566688111(21)000ph10

Коробка с фотоаппаратами — 5 шт

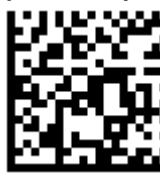

(00)011133355566688111(21)000ph20

#### Не нашли что искали?

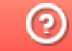

Задать вопрос в техническую поддержку

# Демо-штрихкоды для шин

Последние изменения: 2024-03-26

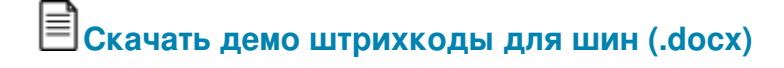

## Приёмка шин

**Палеты**

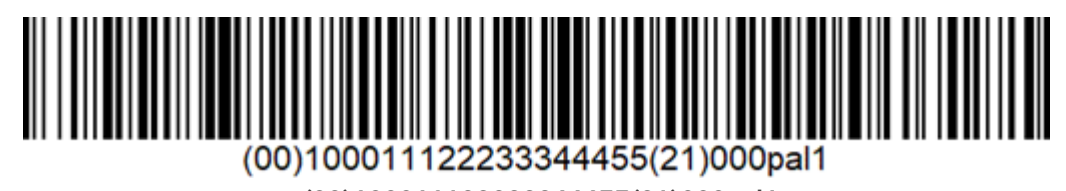

(00)100011122233344455(21)000pal1

**Коробки**

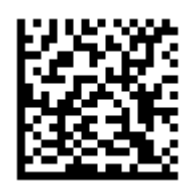

(00)011100055566677111(21)000ty10

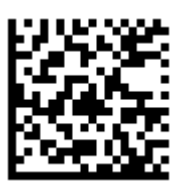

(00)011100055566677111(21)000ty20

**Товары**

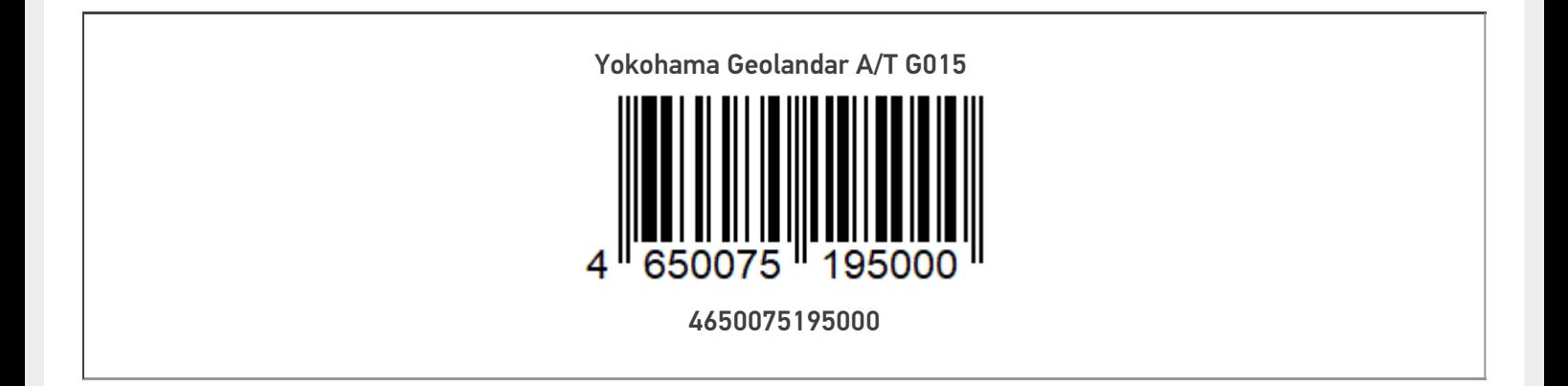

CLEVERENCE.RU — 2/5

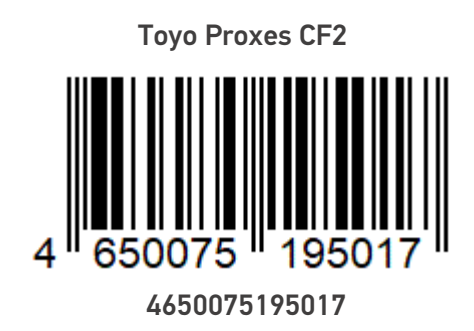

**Марки**

**Коробка 1**

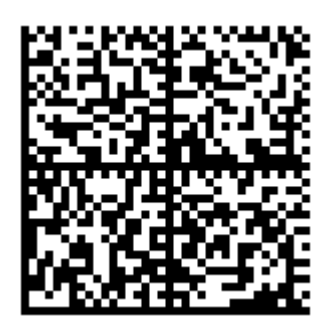

010465007519500021,8TdrEC71\*&GM91TEST92dGVzd AETc6JP4erTXzSwXDMImWF9CQwLLrOM/2qvQhU= 010465007519500021,8TdrEC71\*&GM

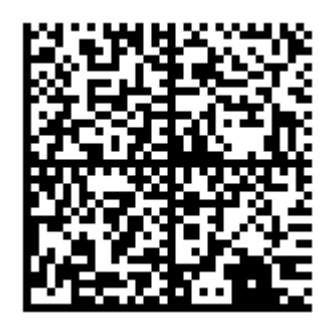

010465007519500021c81L.lgo;(txE91TEST92dGVzd AETc6JP4erTXzSwXDMImWF9CQwLLrOM/2qrrt5= 010465007519500021c81L.lgo;(txE

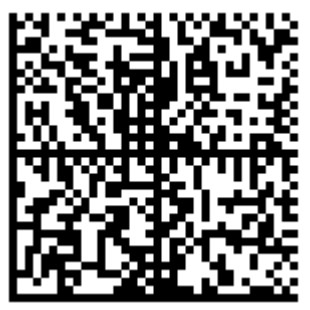

0104650075195000211&blRpV6eW5Jm91TEST92dGVzd AETc6JP4erTXzSwXDMImWF9CQwLLr0M/2q3434= 0104650075195000211&blRpV6eW5Jm

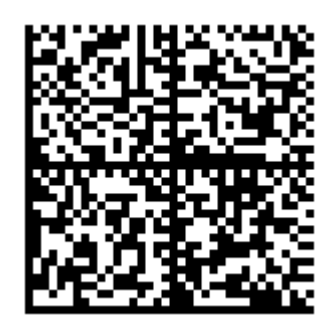

010465007519500021XDBjOgw05DcF091TEST92dGVzd AETc6JP4erTXzSwXDMImWF9CQwLLr0M/2q3rr3= 010465007519500021XDBjOgw05DcF0

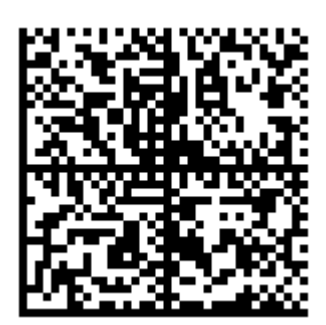

0104650075195000214hE'rw&U5FE/T91TEST92dGVzdAETc6JP4erTXzSwXDMImWF9CQwLLr0M/2qvwww= 0104650075195000214hE'rw&U5FE/T

Коробка 2

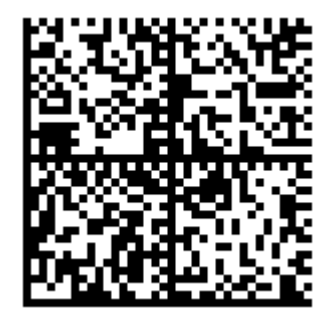

010465007519501721)JsY6PM?Ao>hn91TEST92dGVzd AETc6JP4erTXzSwXDMImWF9CQwLLr0M/2q5vb4= 010465007519501721)JsY6PM?Ao>hn

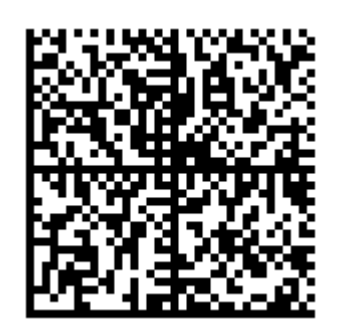

010465007519501721hYBJrghQ:jBFK91TEST92dGVzd AETc6JP4erTXzSwXDMImWF9CQwLLr0M/2q"99= 010465007519501721hYBJrghQ:jBFK

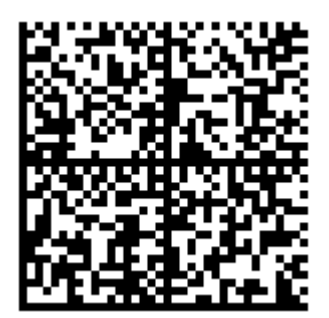

0104650075195017211hwlUGZ"HVwn%91TEST92dGVzd AETc6JP4erTXzSwXDMImWF9CQwLLr0M/2q1111= 0104650075195017211hwlUGZ"HVwn%

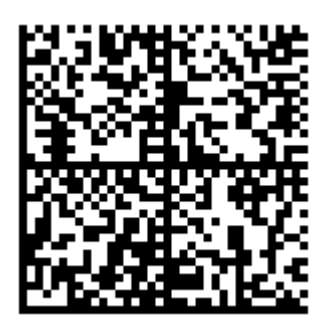

010465007519501721YoZLzsf?cm8!c91TEST92dGVzd AETc6JP4erTXzSwXDMImWF9CQwLLr0M/2q1ee1= 010465007519501721YoZLzsf?cm8lc

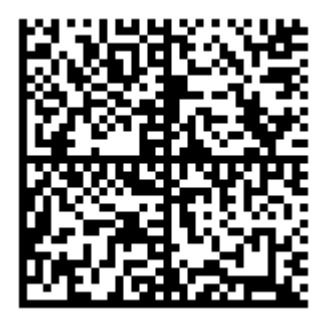

010465007519501721ZYTri8zbHhd'L91TEST92dGVzdAETc6JP4erTXzSwXDMImWF9CQwLLr0M/2qdfg0= 010465007519501721ZYTri8zbHhd'L

## Отгрузка

Коробки

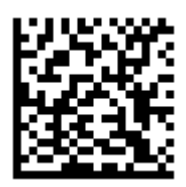

(00)011100055566677111(21)000ty10

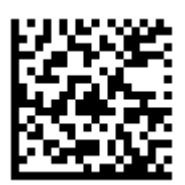

(00)011100055566677111(21)000ty20

Не нашли что искали?

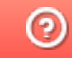

Задать вопрос в техническую поддержку